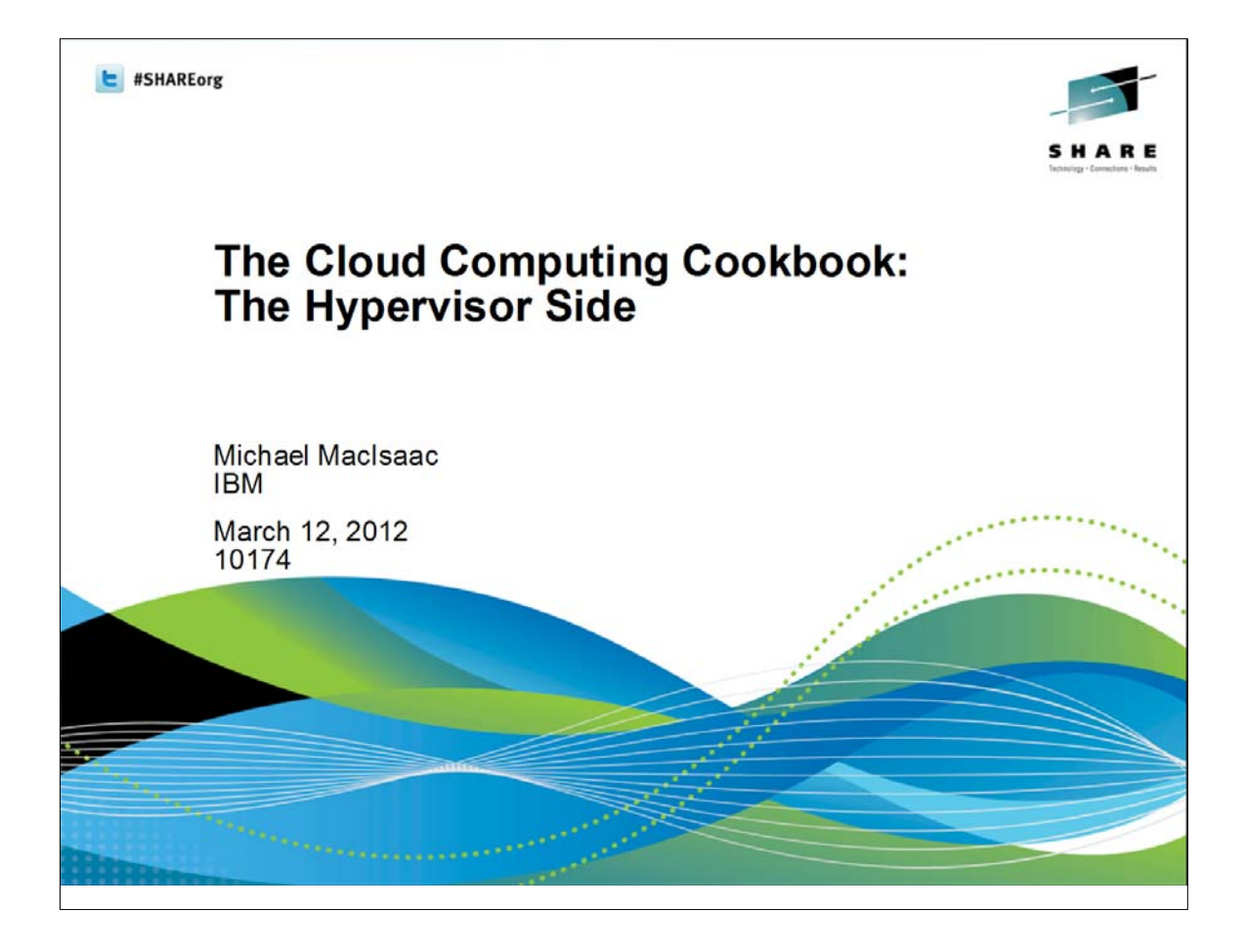

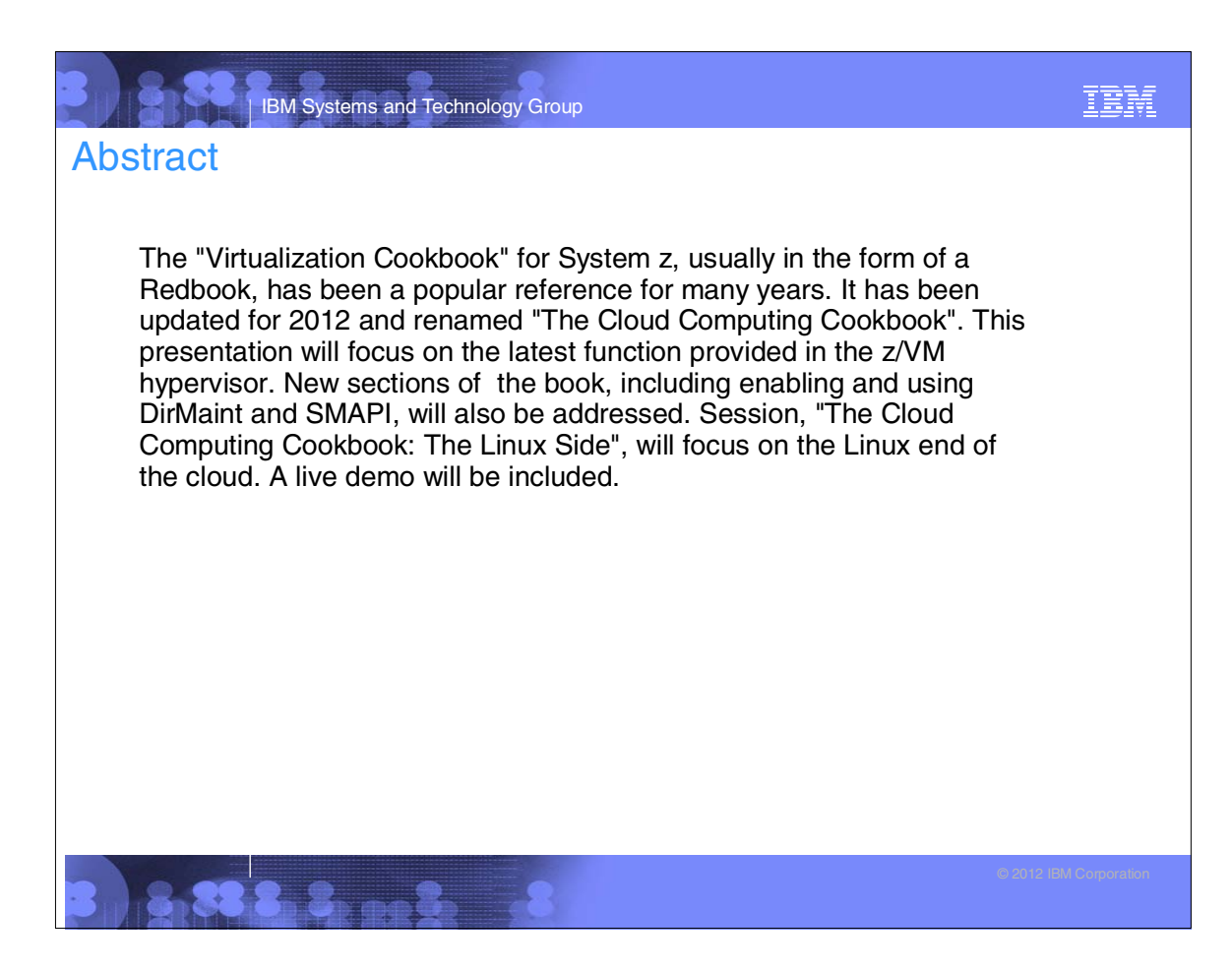

#### IBM IBM Systems and Technology Group **Introductions** ■ Mike MacIsaac, mikemac@us.ibm.com ▶ 25 years at IBM in NY Programmer, z/OS USS, Redbook project lead  $\triangleright$  Marketing technical support of z/VM, Linux, IBM software, ... **> z/VM development manager** Lab-based Services (New) ■ Who are you? Experience with z/VM and Linux:  $-z/VM?$  $-$  Linux? - Other? - None of the abovehis book?  $\blacktriangleright$  IT status: - Do you have Linux and z/VM in production?  $-$  In test? - Planning a proof of concept? Something you are hoping to get out of the next three days?

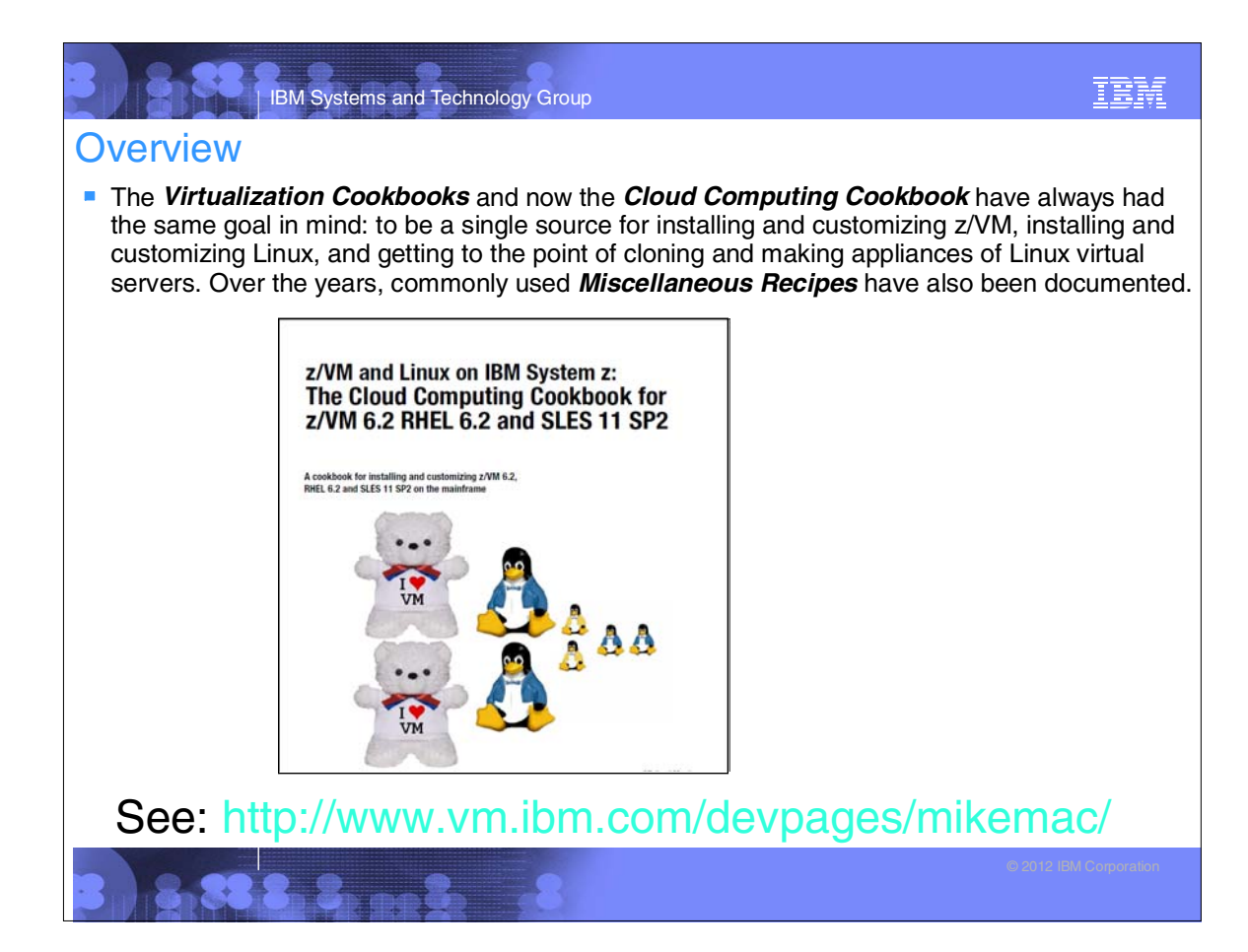

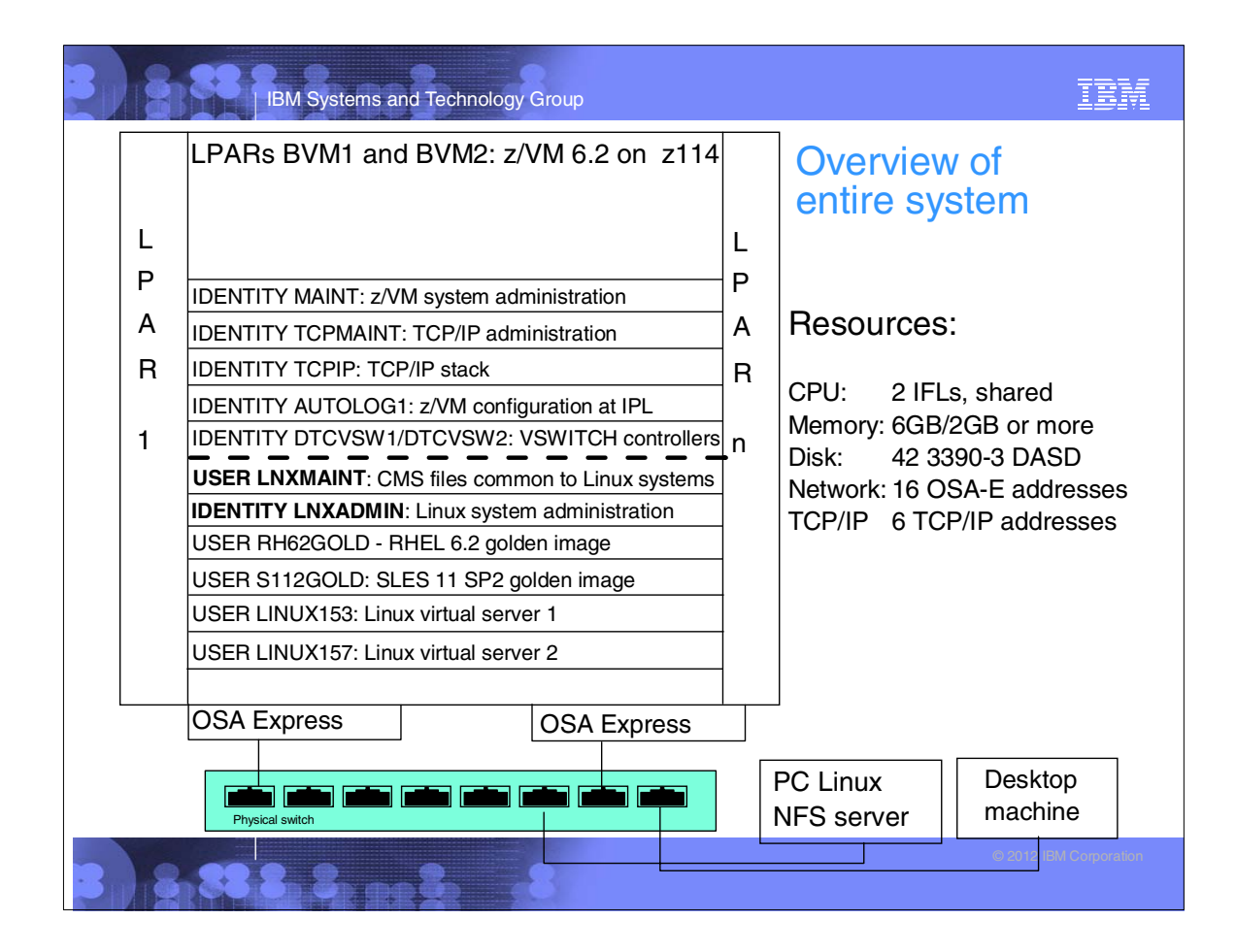

#### IBM Systems and Technology Group

#### IBM

#### Outline of current book

- 1. *Introduction and z/VM* introduces z/VM 6.2, discusses planning, then installation and configuration into a two member SSI with z/VM 6.2.
- 2. RHEL 6.2 Linux install, customizing and clone Red Hat Enterprise Linux (RHEL)
- 3. SLES 11 SP2 Linux install, customizing and clone SuSE Linux Enterprise Server (SLES)
- 4. *Other topics* includes chapters on:
	- a. **Live Guest Relocation (LGR) between SSI members**
	- b. **Configuring DirMaint and SMAPI**
	- c. Monitoring z/VM and Linux
	- d. Miscellaneous "recipes"
	- e. xCAT the eXtreme Cloud Administration Toolkit
- 5. Appendices includes references, cheat sheets and lists the source code

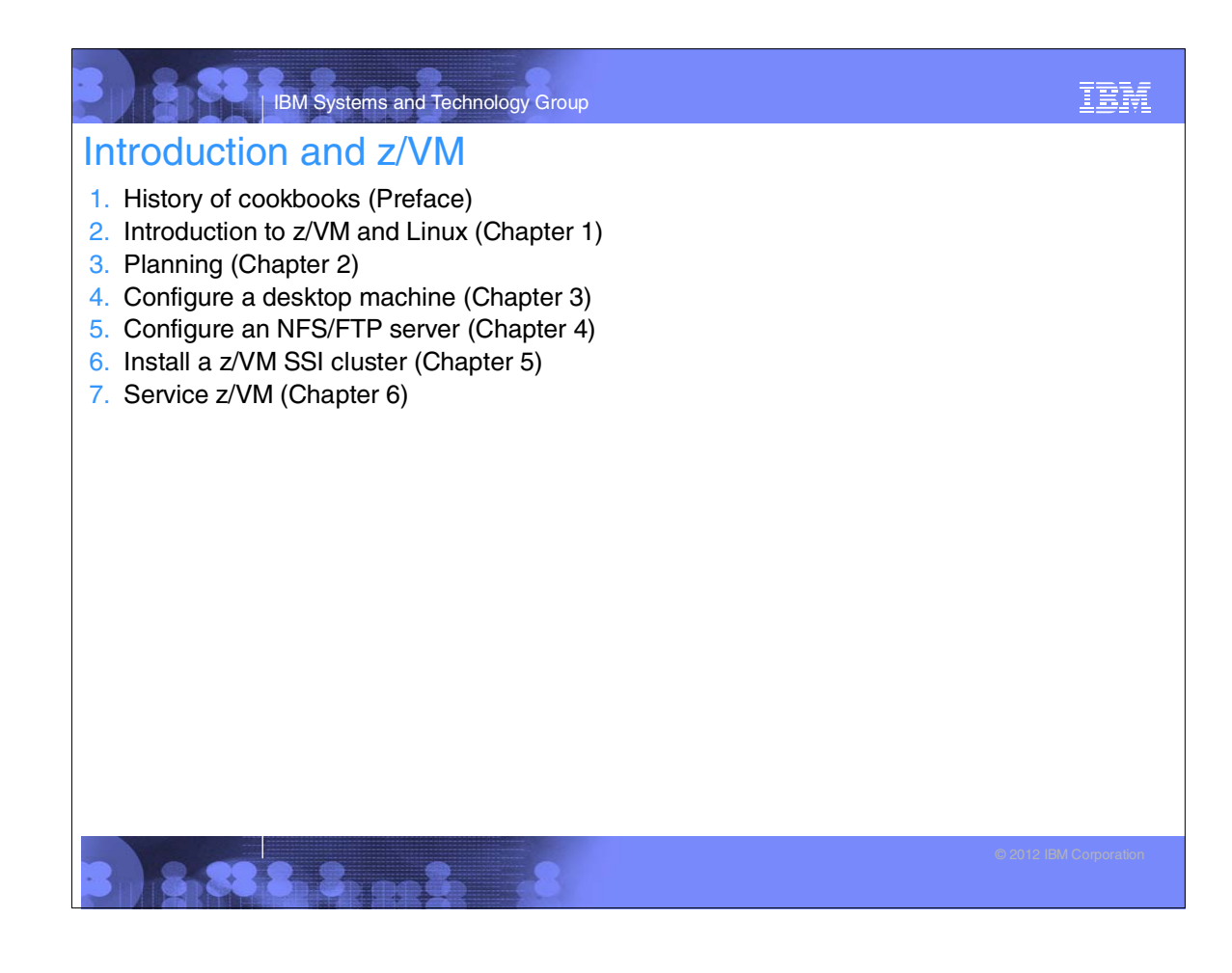

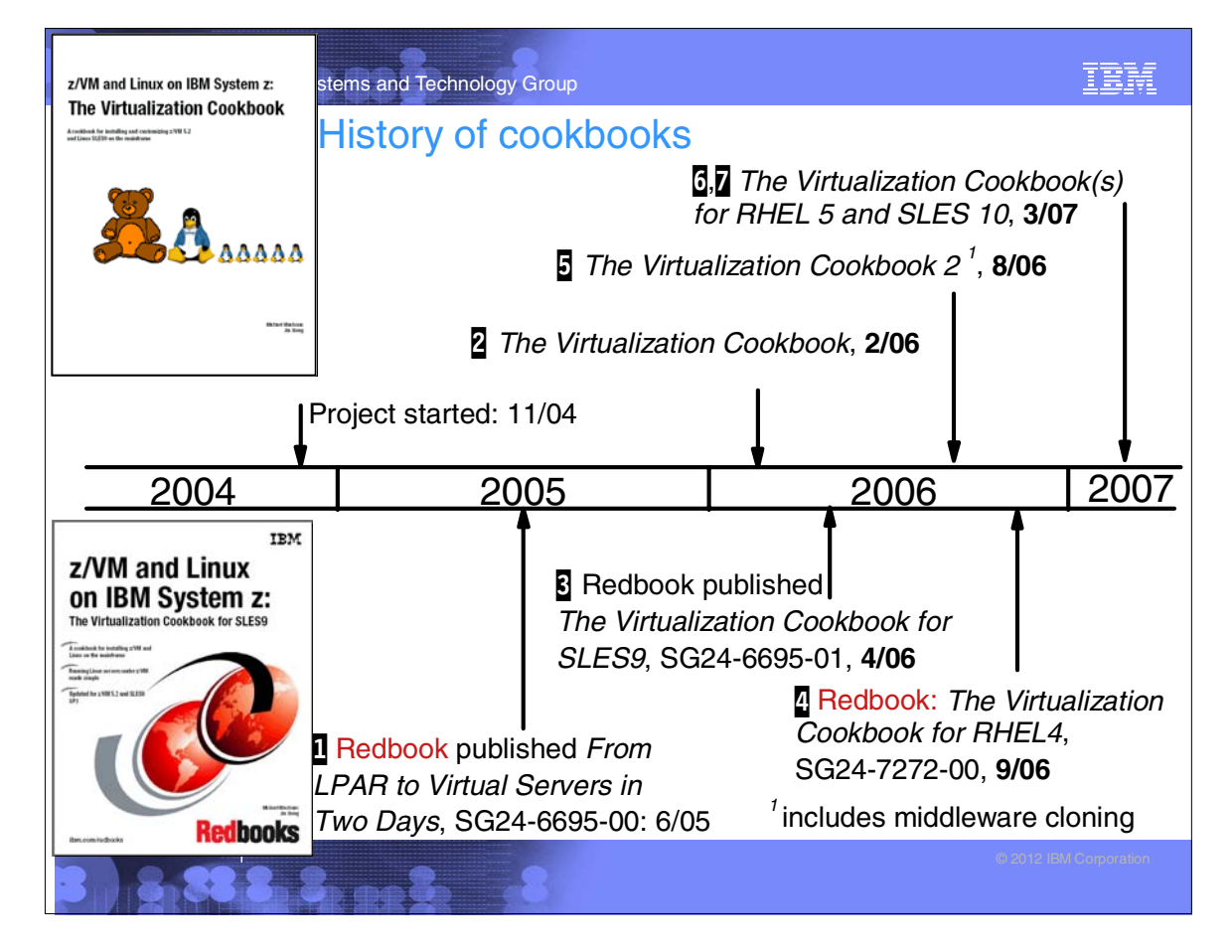

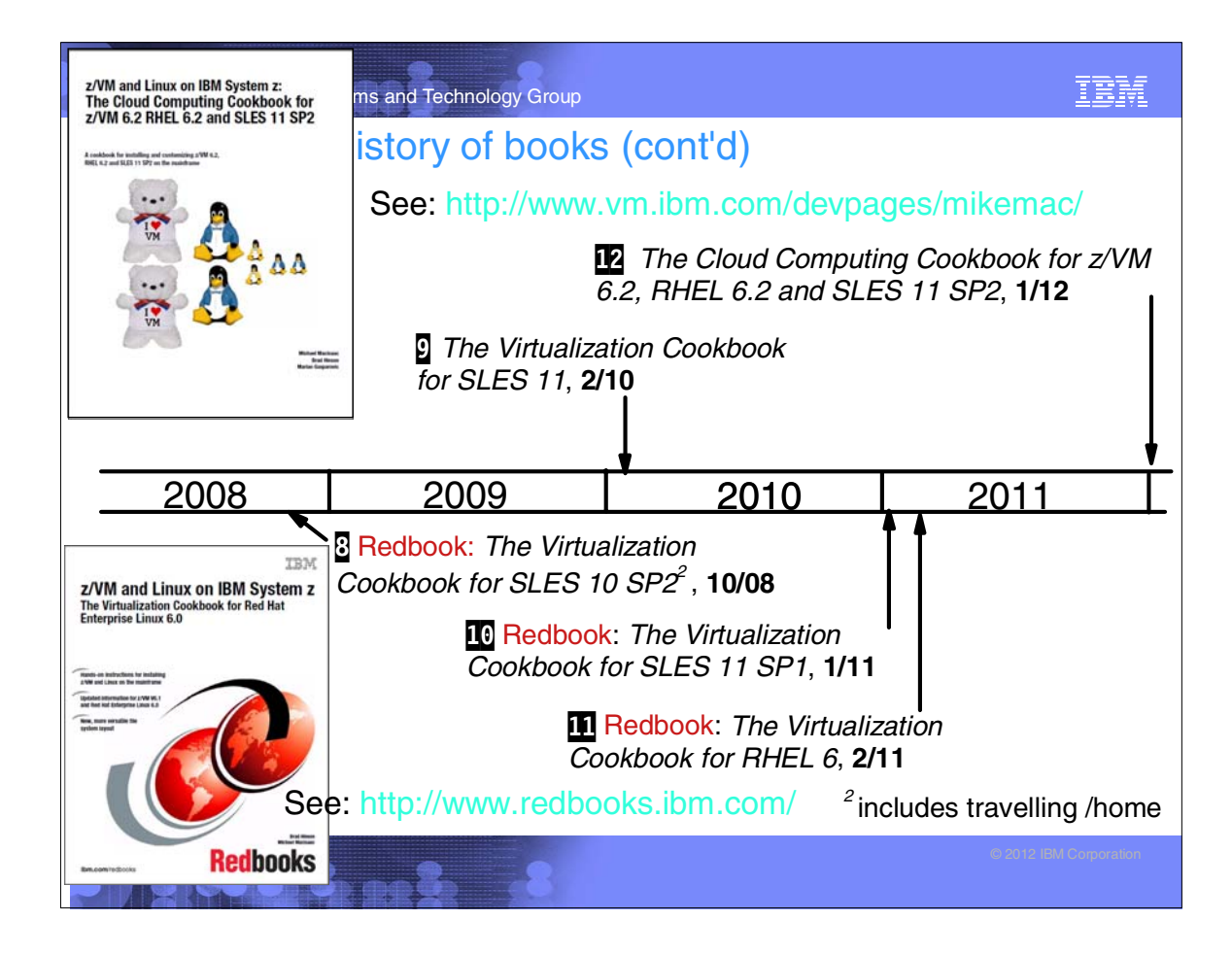

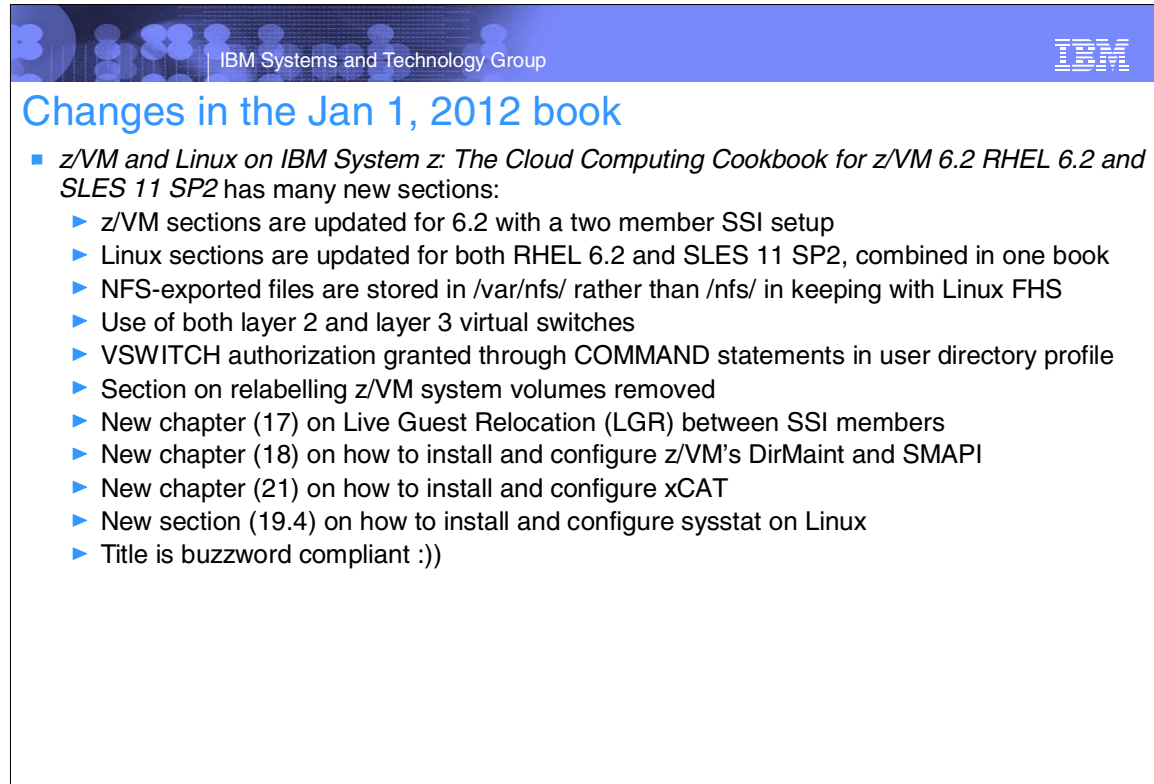

**18.8, ... 3.** 

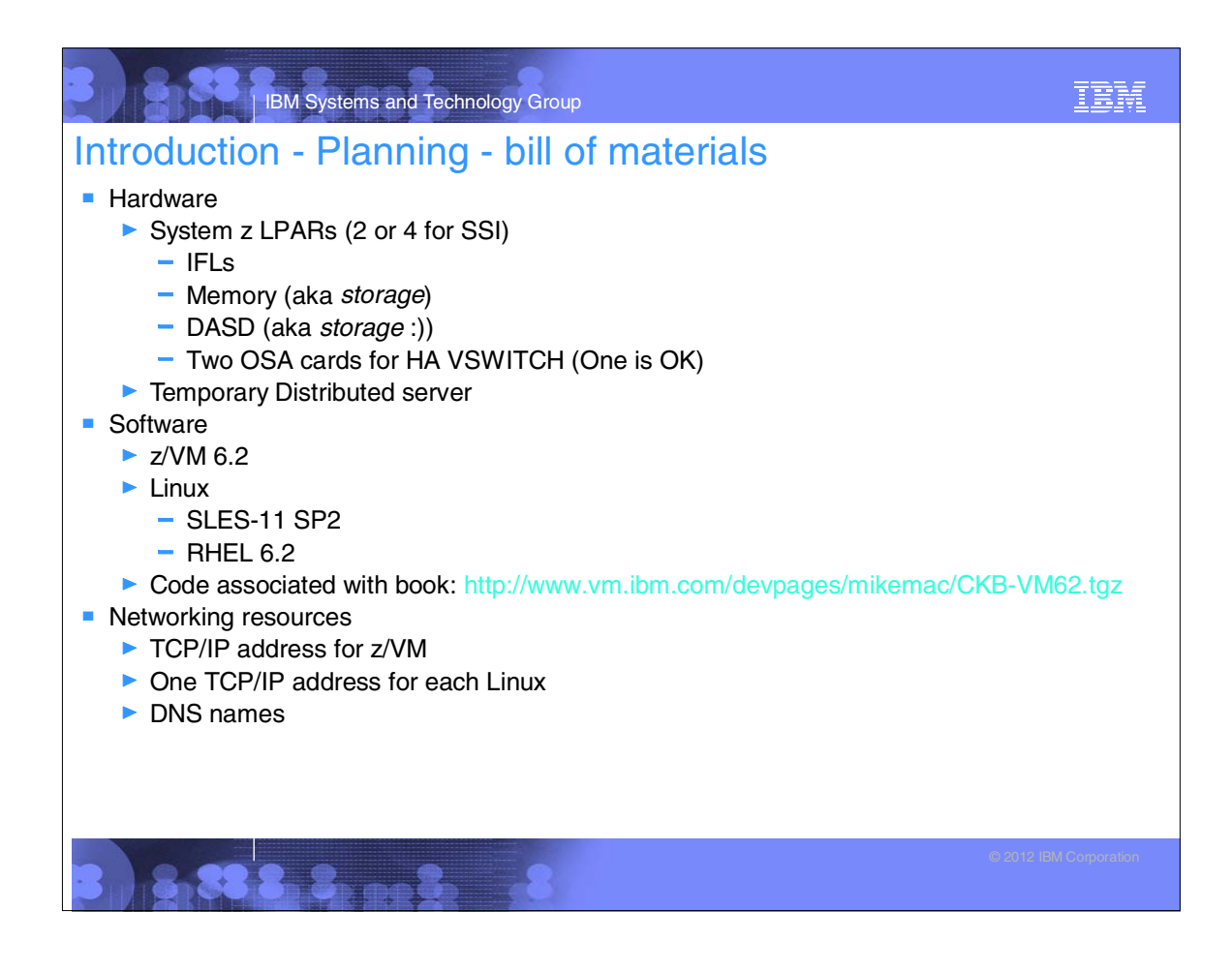

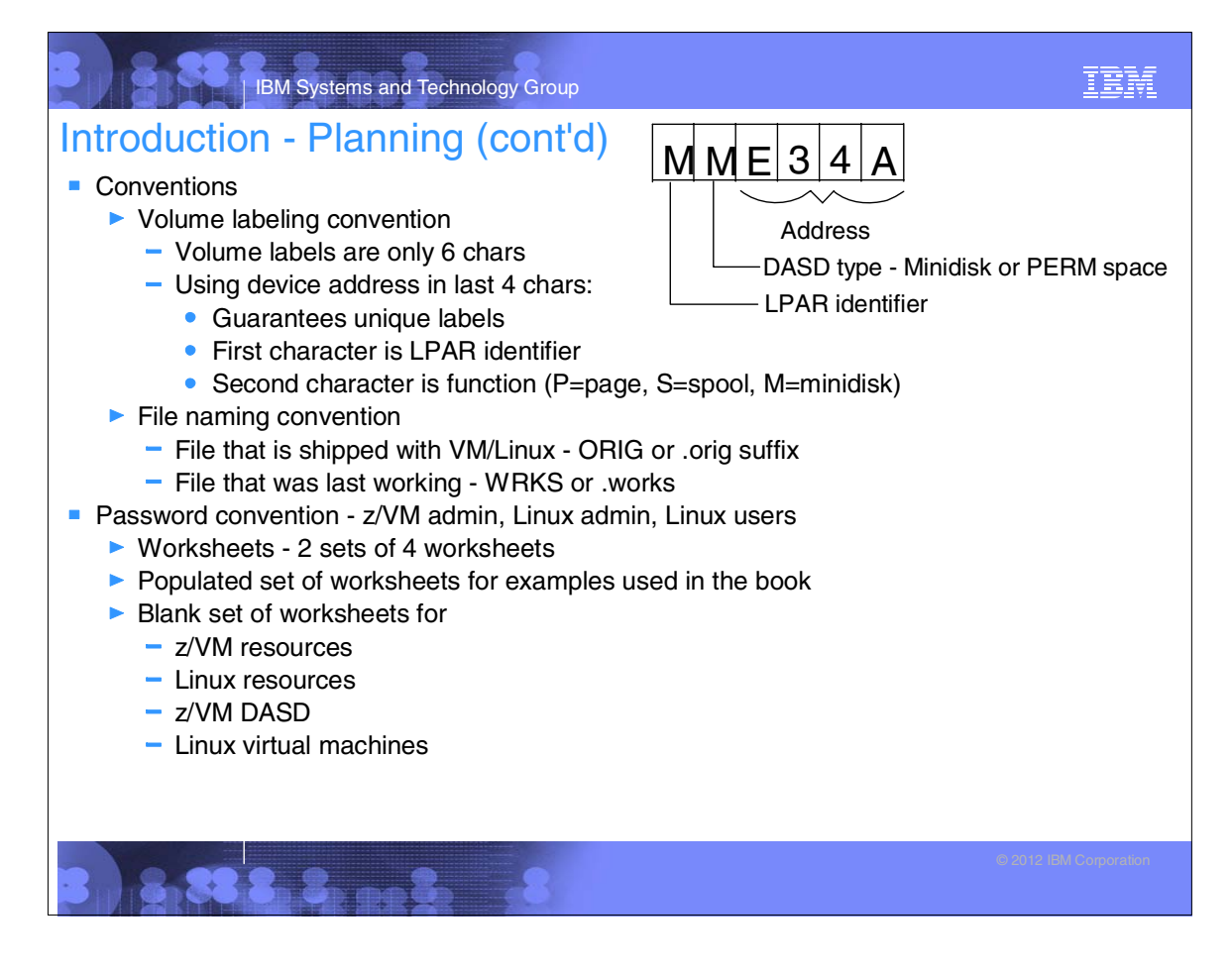

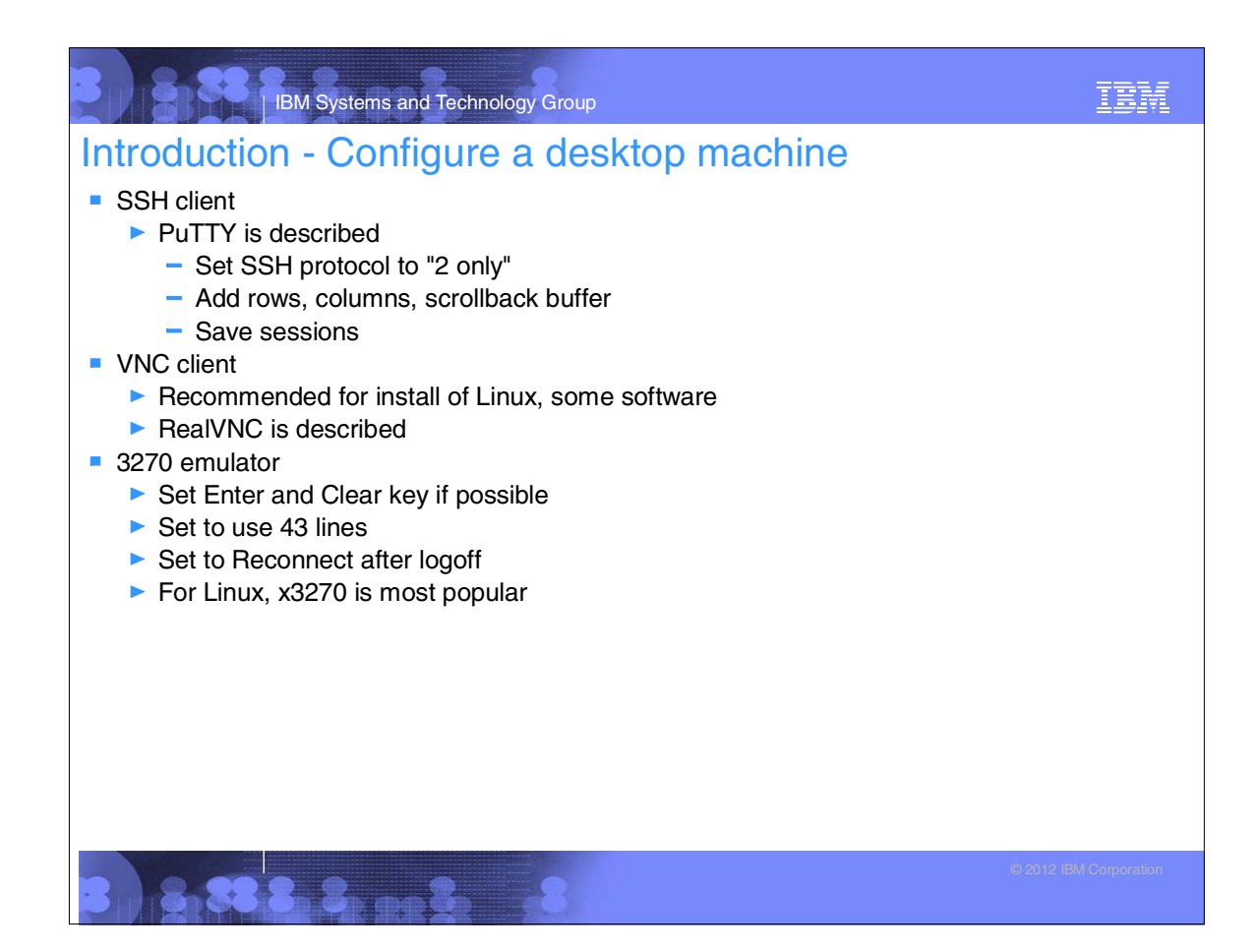

## IBM Systems and Technology Group IBM Introduction - Configure a PC server **Installing Linux on zSeries is a chicken and egg problem -** Recommendation: install Linux on an Intel box as a temporary NFS server:  $\blacktriangleright$  Install Linux onto a PC  $\triangleright$  Copy files associated with this book to this NFS server ▶ Untar to /var/nfs/CKB-VM62/ ▶ Set up an install directory under /var/nfs/<distro>/ ▶ Configure the NFS server to export these two directories

#### | IBM Systems and Technology Group Installing and configuring z/VM • Obtain z/VM through electronic download ■ Configure an FTP server for z/VM installation

- **Install z/VM from DVD or FTP server**
- **Customize TCPIP z/VM stack, FTP server**
- **Customize SYSTEM CONFIG**
- Define VSWITCHes, other configuration
- Add volumes for paging and minidisks
	- ▶ CPFORMAT EXEC is included
- Create LNXMAINT for common CMS files- kernels, RAMdisks, PARMfiles, etc.
- **Customize system startup and shutdown** 
	- SHUTDOWN z/VM signals Linux servers to shutdown
	- ► IPL of z/VM autologs (boots) important Linux servers
- **z/VM** security issues

#### IBM Systems and Technology Group

IBM

IBM

#### Obtain z/VM through Electronic Download

- Go to the z/VM service page: http://www.vm.ibm.com/service/
- **Click on the link IBM Shopz in the section IBM Support Portals** 
	- $\triangleright$  Sign in by clicking on the link Sign in for registered users in the upper right
	- Click on the link **create new software orders**
	- On Step 1, click on the radio button **z/VM Products** and choose **VM SDO version 6** in the dropdown menu to the right. Click Continue.
	- ▶ On Step 2, select a hardware system on which you plan to run z/VM
	- ▶ On Step 3, first filter, select **VM VM Base Product**, second filter, select **Show all products** then click **Show catalog**
	- Select **z/VM V6 3390 System DDR** and click **Continue**
	- ▶ On *Step 4*, verify the order and click **Continue**
	- ▶ On *Step 5*, verify the entitlements and click **Continue**
	- On Step 6, for the Preferred media, select **Internet** and click **Continue**
	- ▶ On Step 7, review and click **Submit**

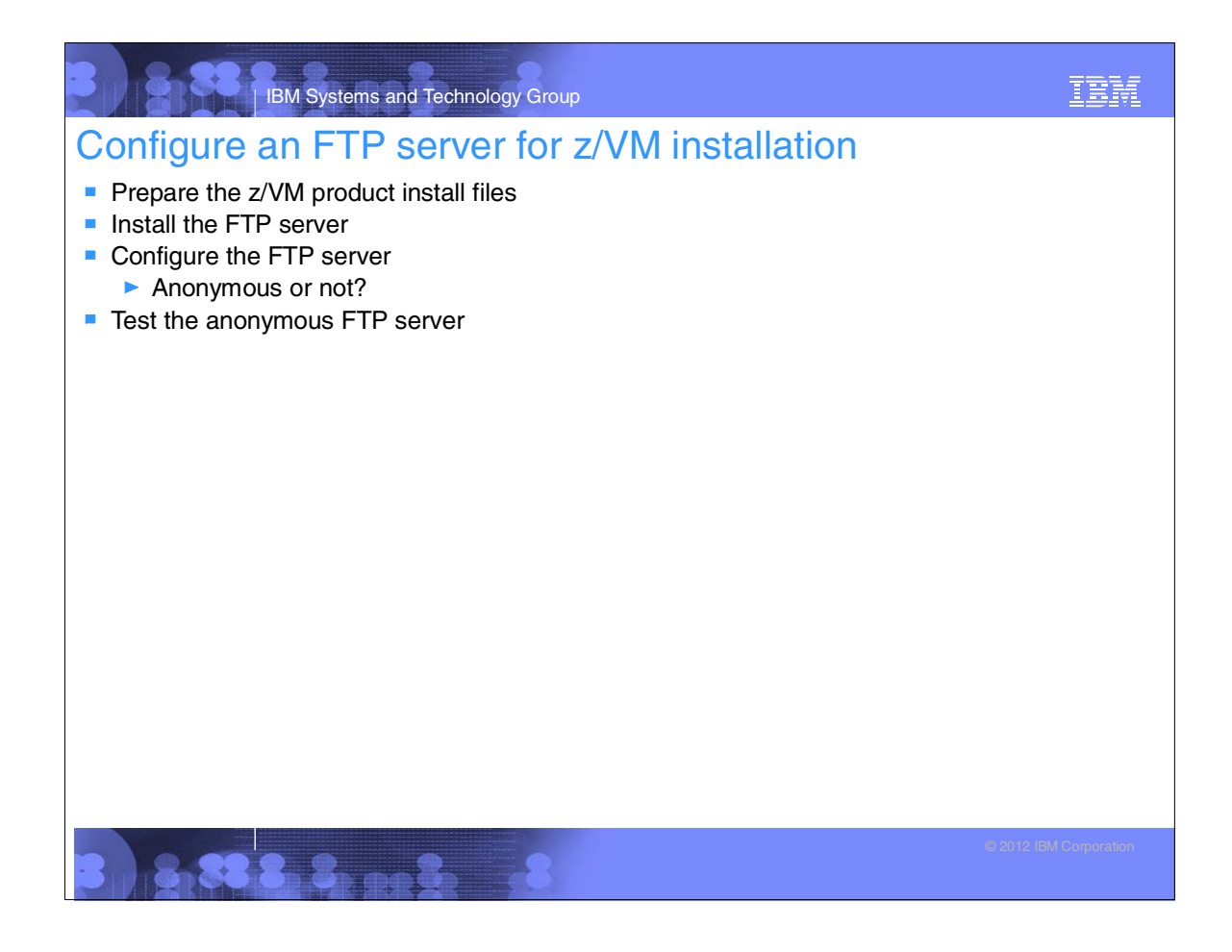

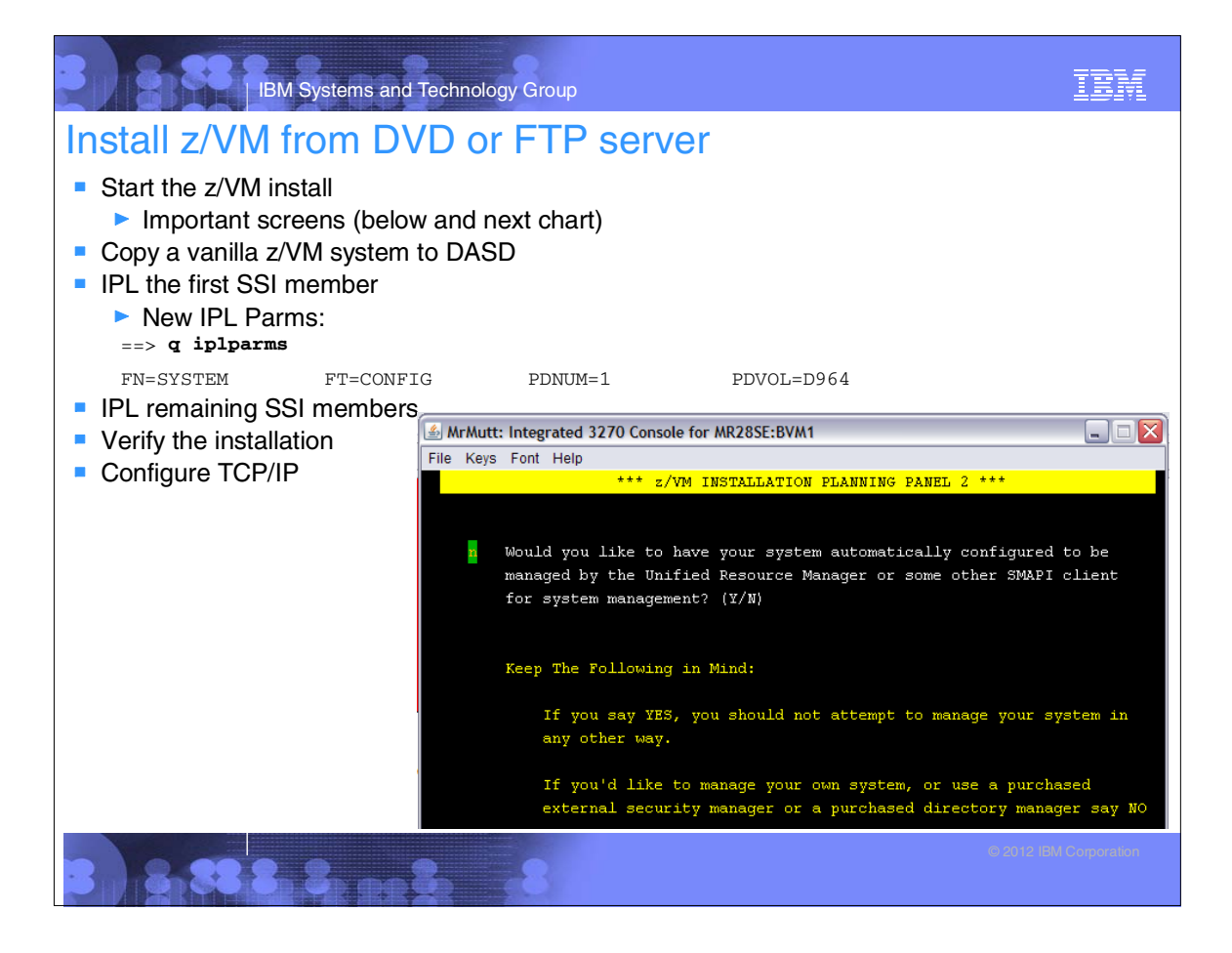

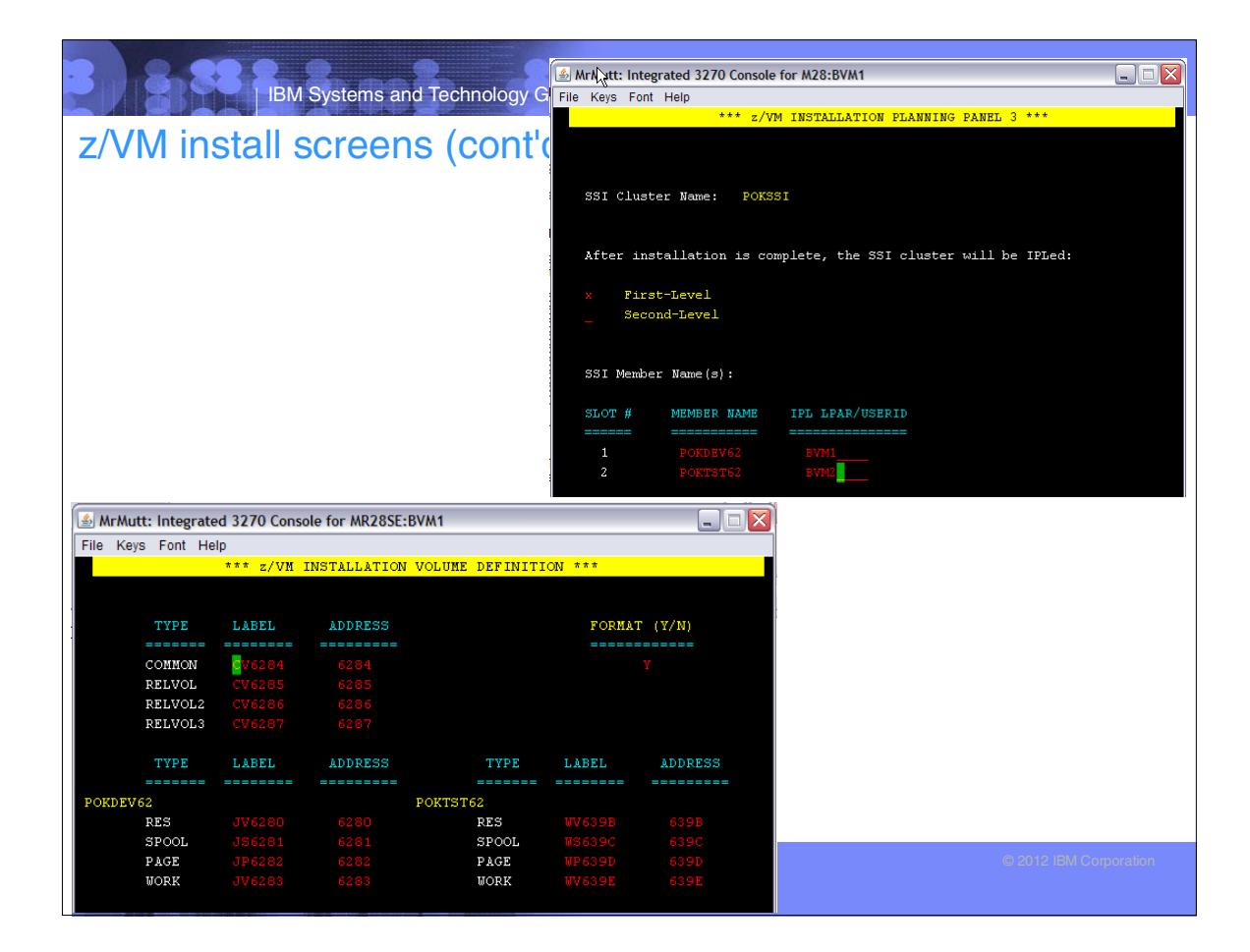

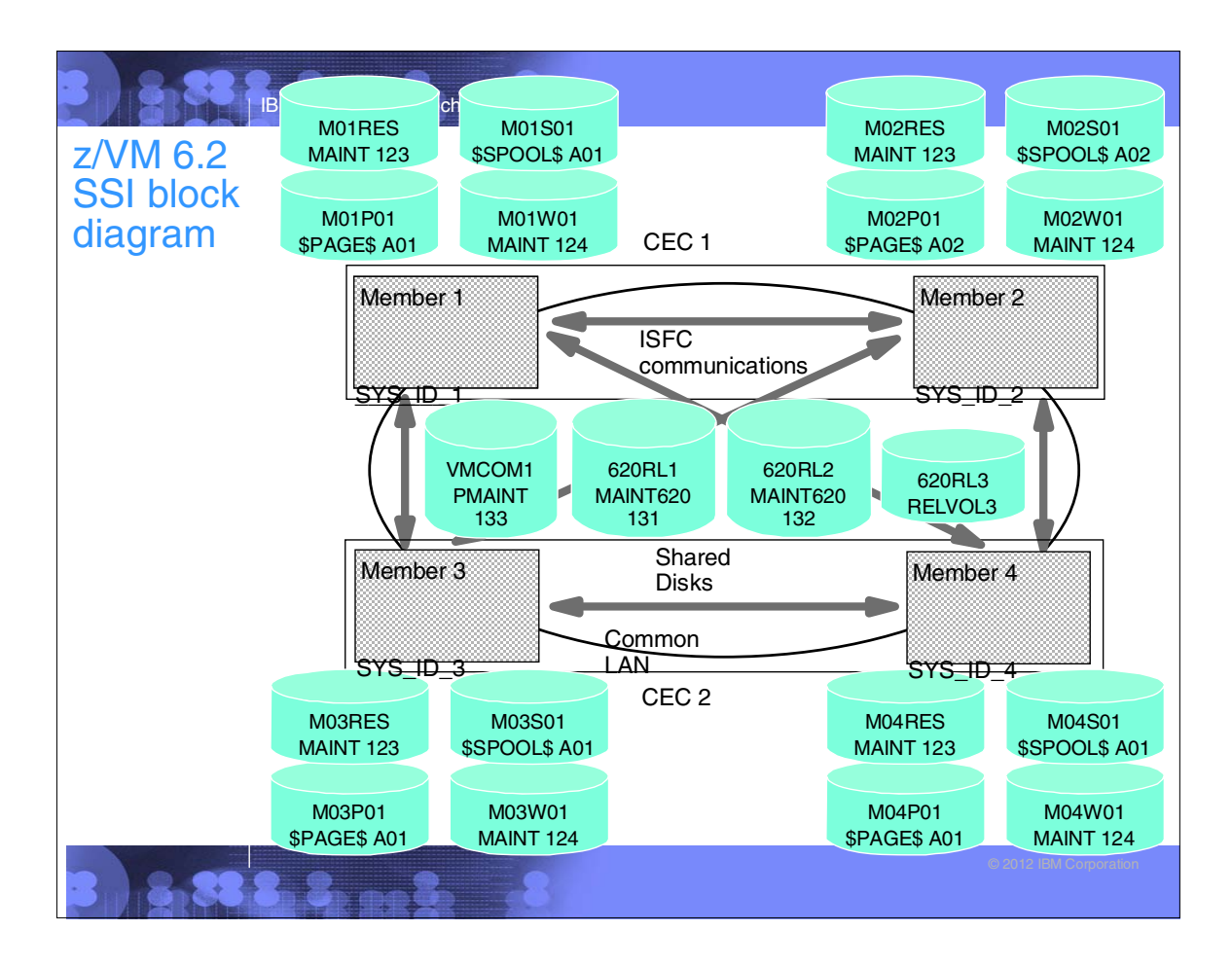

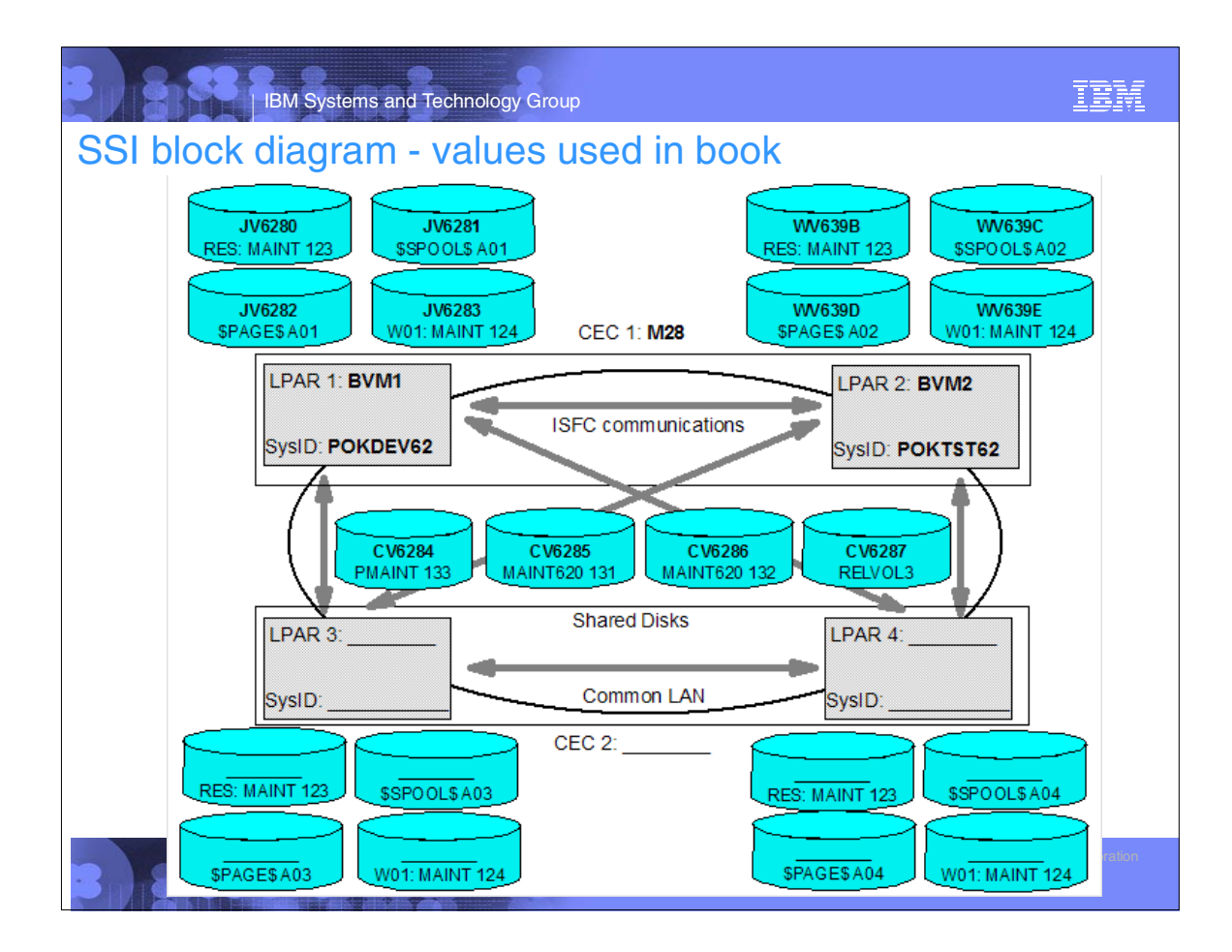

# IBM IBM Systems and Technology Group Customize z/VM TCP/IP stack and FTP server **Recommend IPWIZARD for TCPIP configuration**  $\blacktriangleright$  Run once for each SSI member ▶ Configure XEDIT profile on TCPMAINT **Recommend turning on z/VM FTP server**  $\blacktriangleright$  Run once for each SSI member 33.3. 3. ap 3.

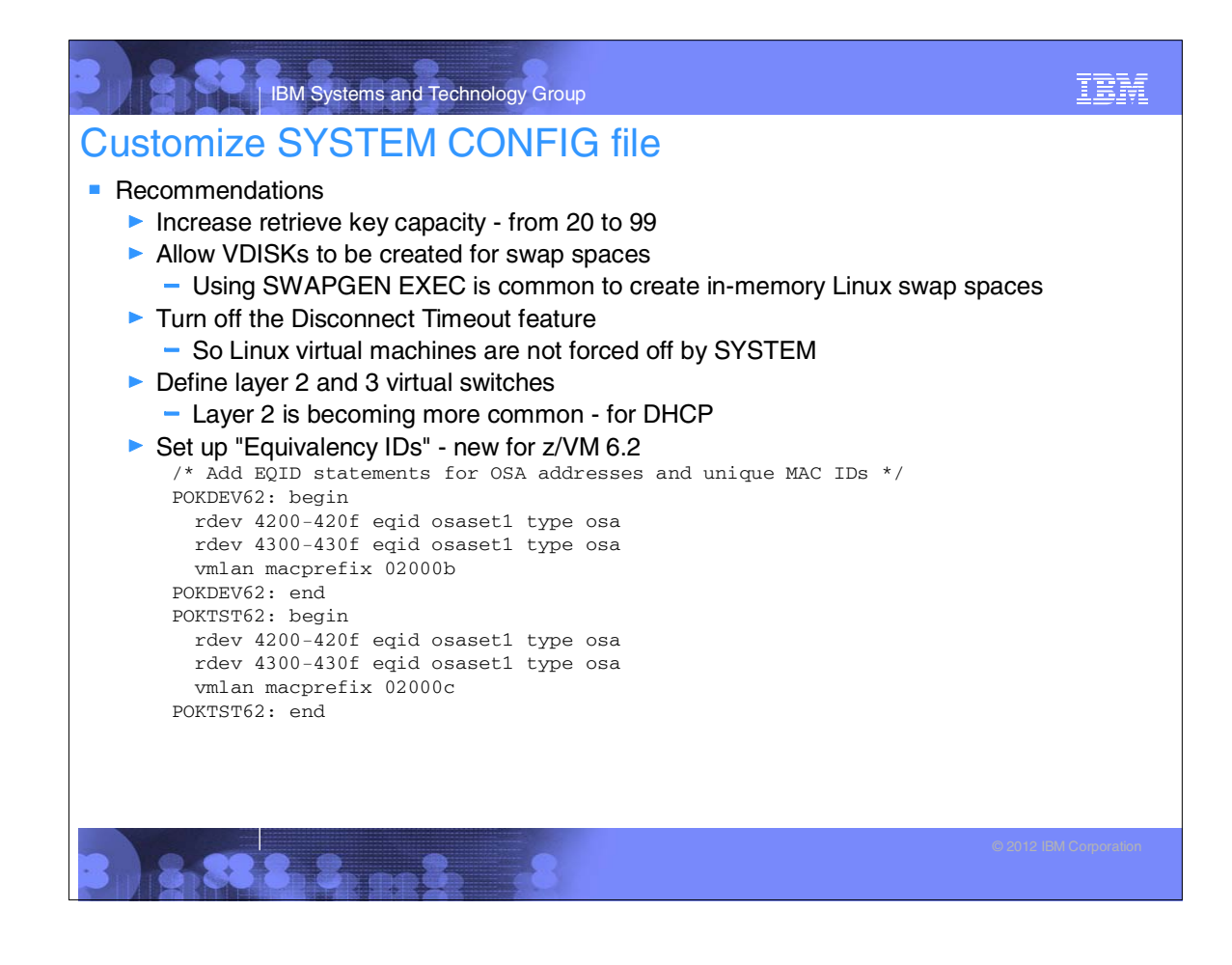

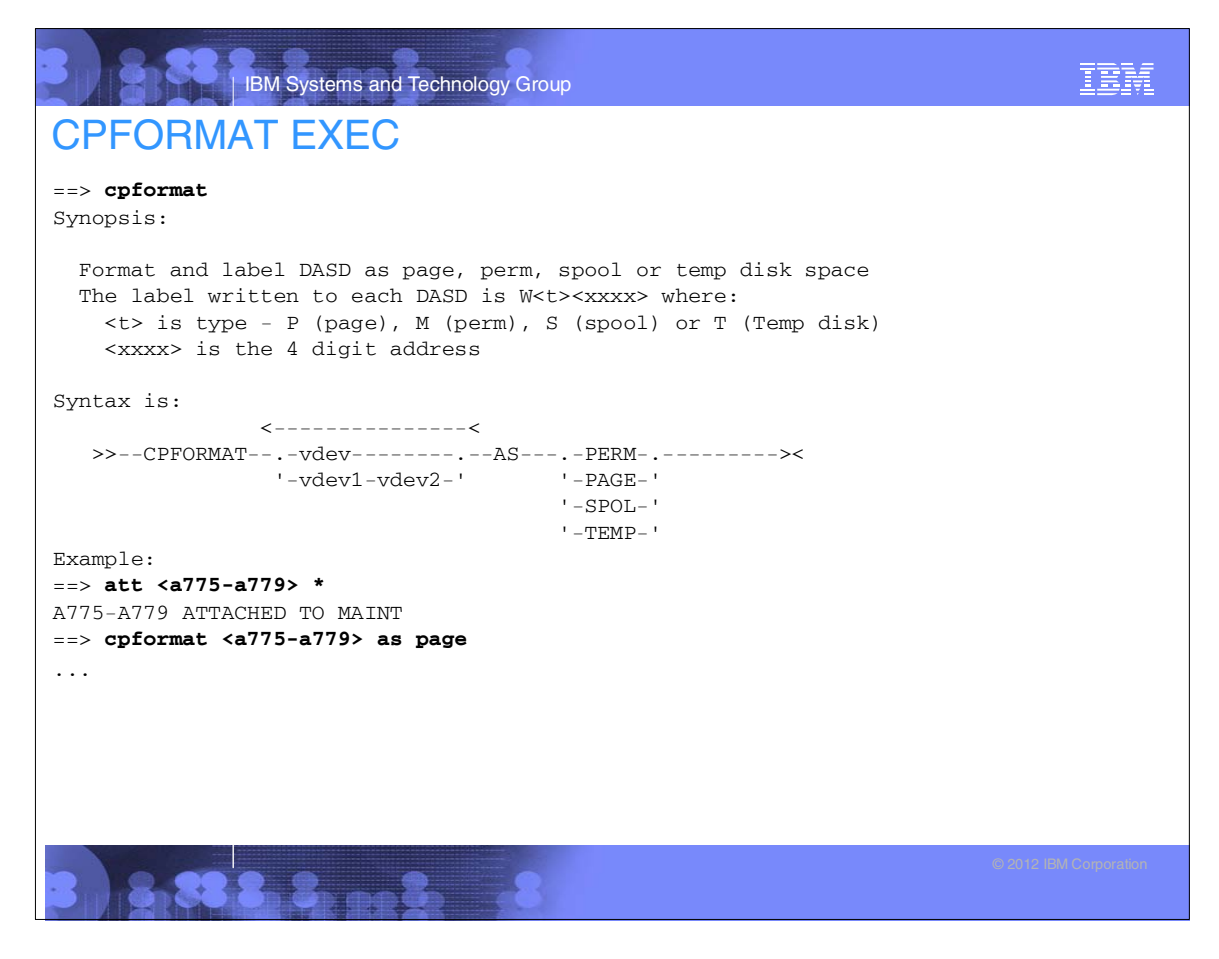

```
IBM Systems and Technology Group
                                                                                IBM
Add volumes for paging and minidisks
Copy the CPFORMAT EXEC
Format volumes for page space
   Use the CPFORMAT EXEC with "for page"
■ Format DASD for minidisks
   Use the CPFORMAT EXEC with "for perm"
Update the SYSTEM CONFIG file. e.g.:
    POKDEV62: BEGIN
       CP_Owned Slot 251 JP628A
       CP_Owned Slot 252 JP6288
      CP_Owned Slot 253 JP6233
      CP_Owned Slot 254 JP6232
      CP_Owned Slot 255 JV6282
    POKDEV62: END
    POKTST62: BEGIN
      CP_Owned Slot 251 WP633E
      CP_Owned Slot 252 WP633C
      CP_Owned Slot 253 WP633B
      CP_Owned Slot 254 WP628B
      CP_Owned Slot 255 WV639D
    POKTST62: END
    ...
    User_Volume_List CV6285 CV6286 CV6287
    User_Volume_Include JM6*
```
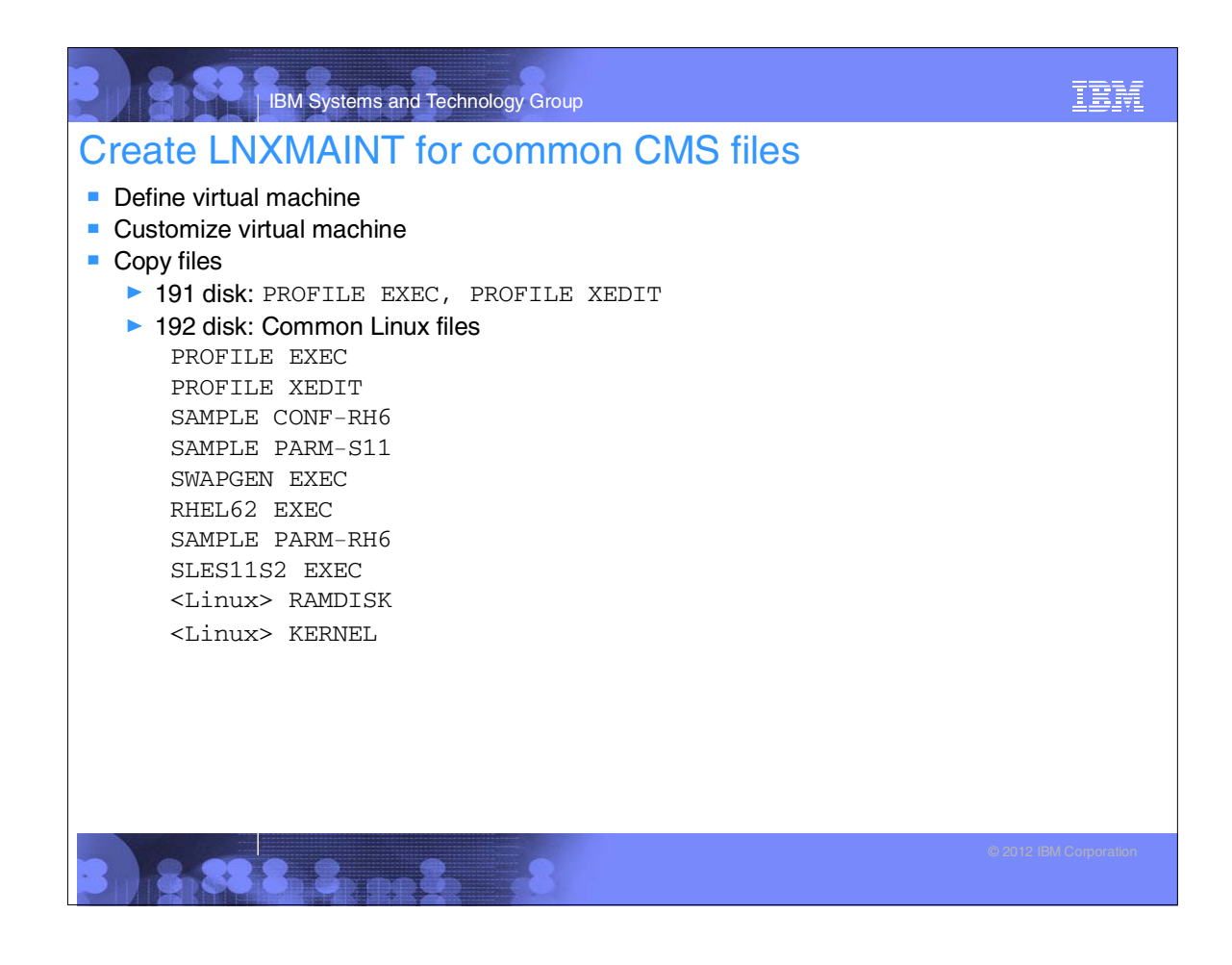

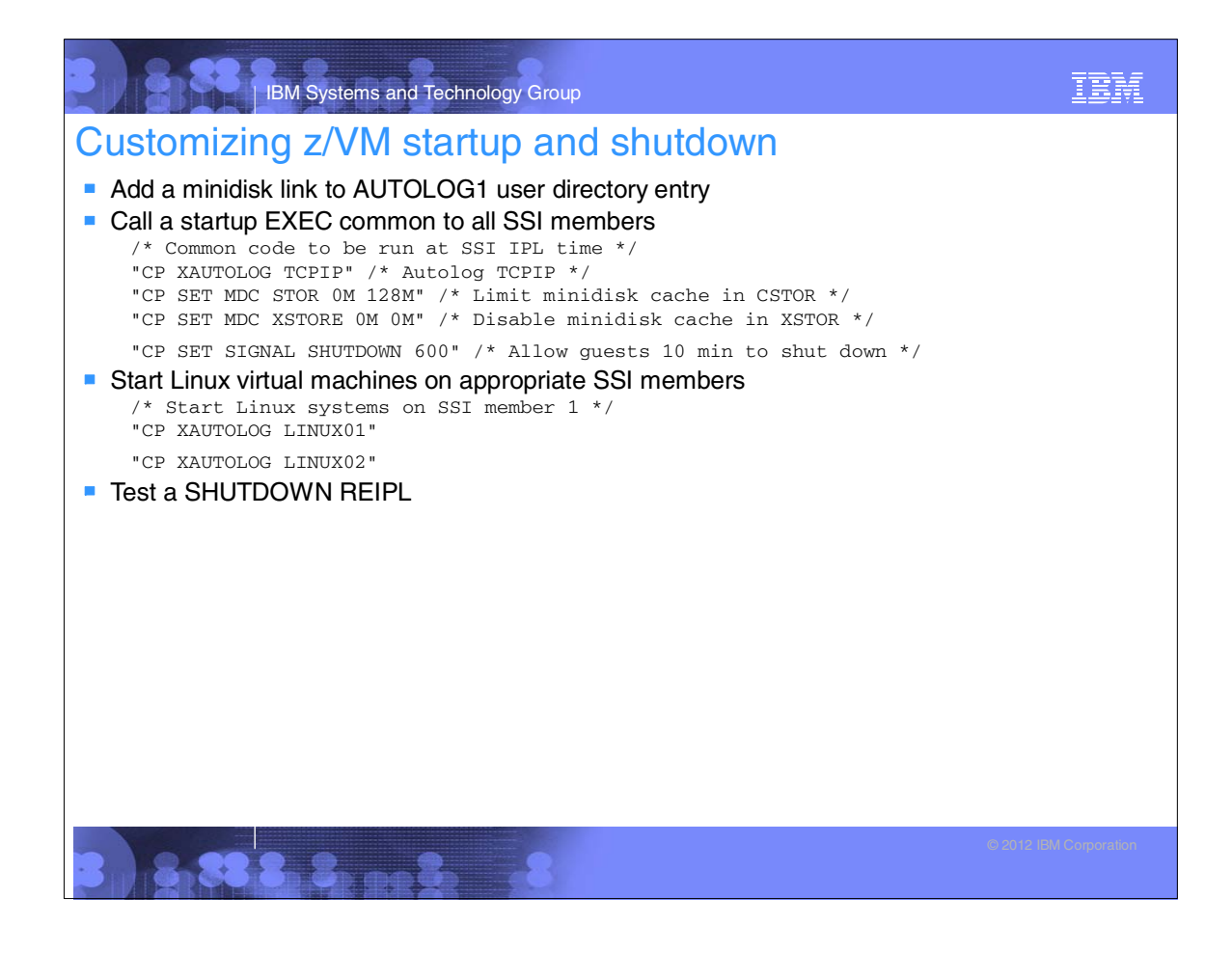

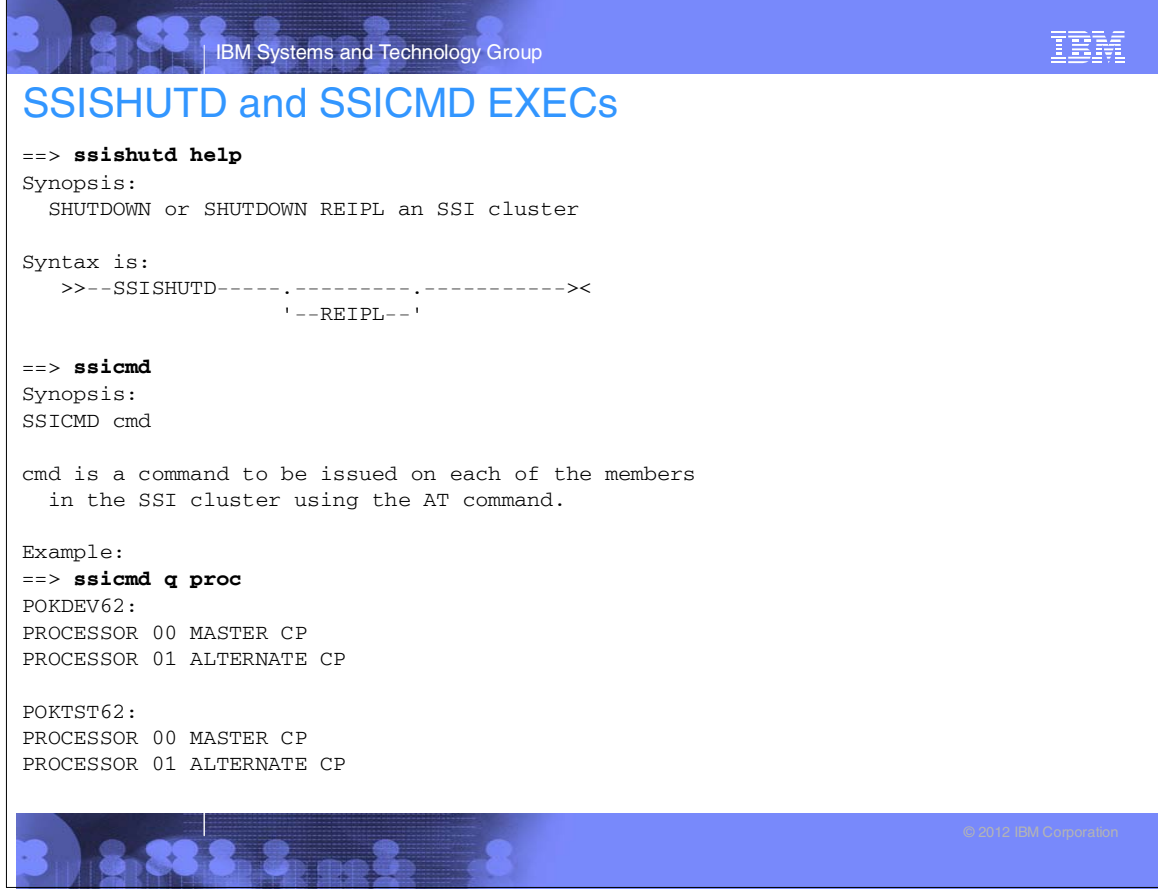

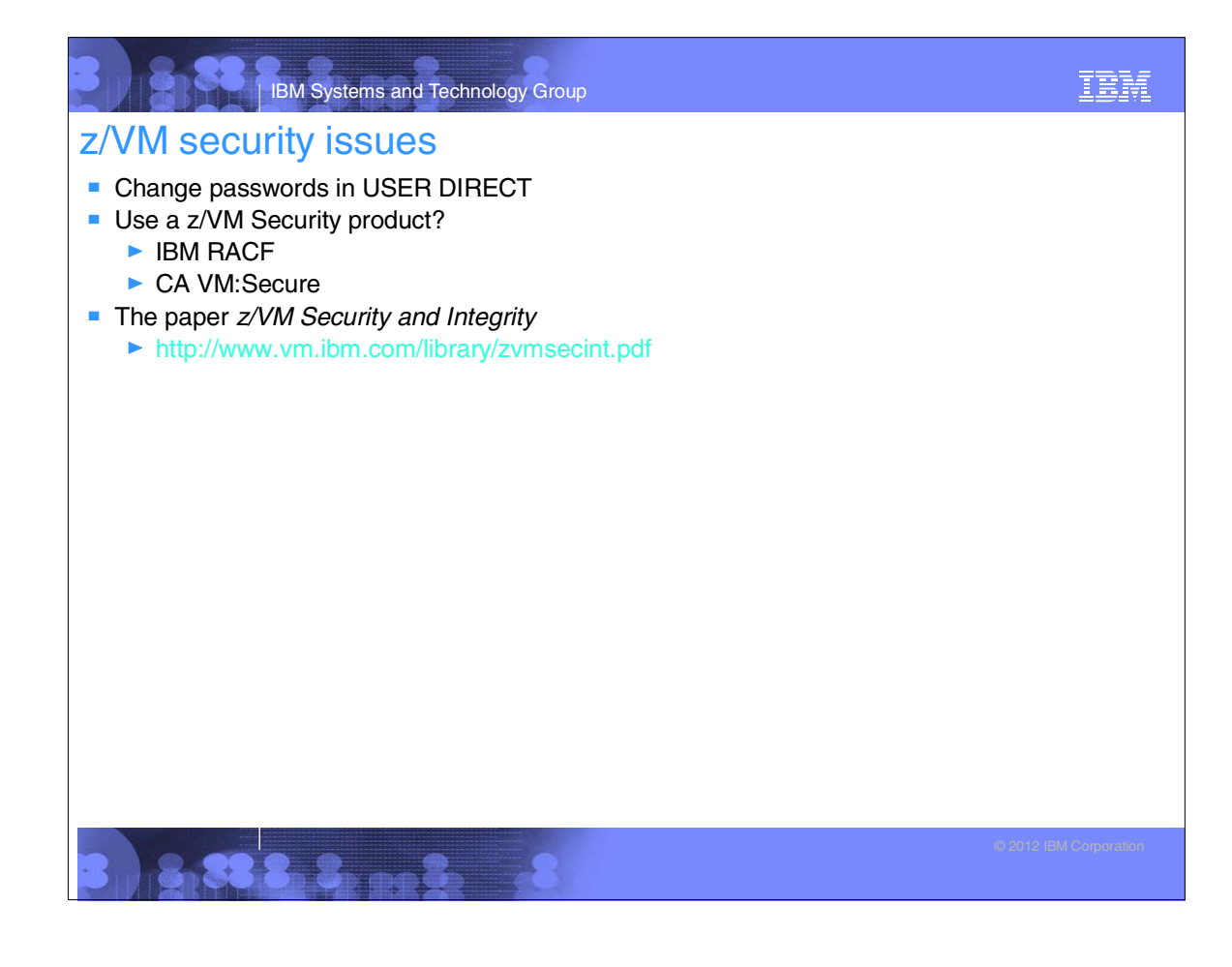

### IBM Systems and Technology Group

#### Servicing z/VM

- **Apply a Programming Temporary Fix (PTF)** 
	- ▶ Get service from Internet
	- $\blacktriangleright$  Receive, apply and build
	- $\blacktriangleright$  Put into production
- **-** Apply a Recommended Service Upgrade (RSU)

33.2. ... 2.

Determining z/VM's service level

IBM

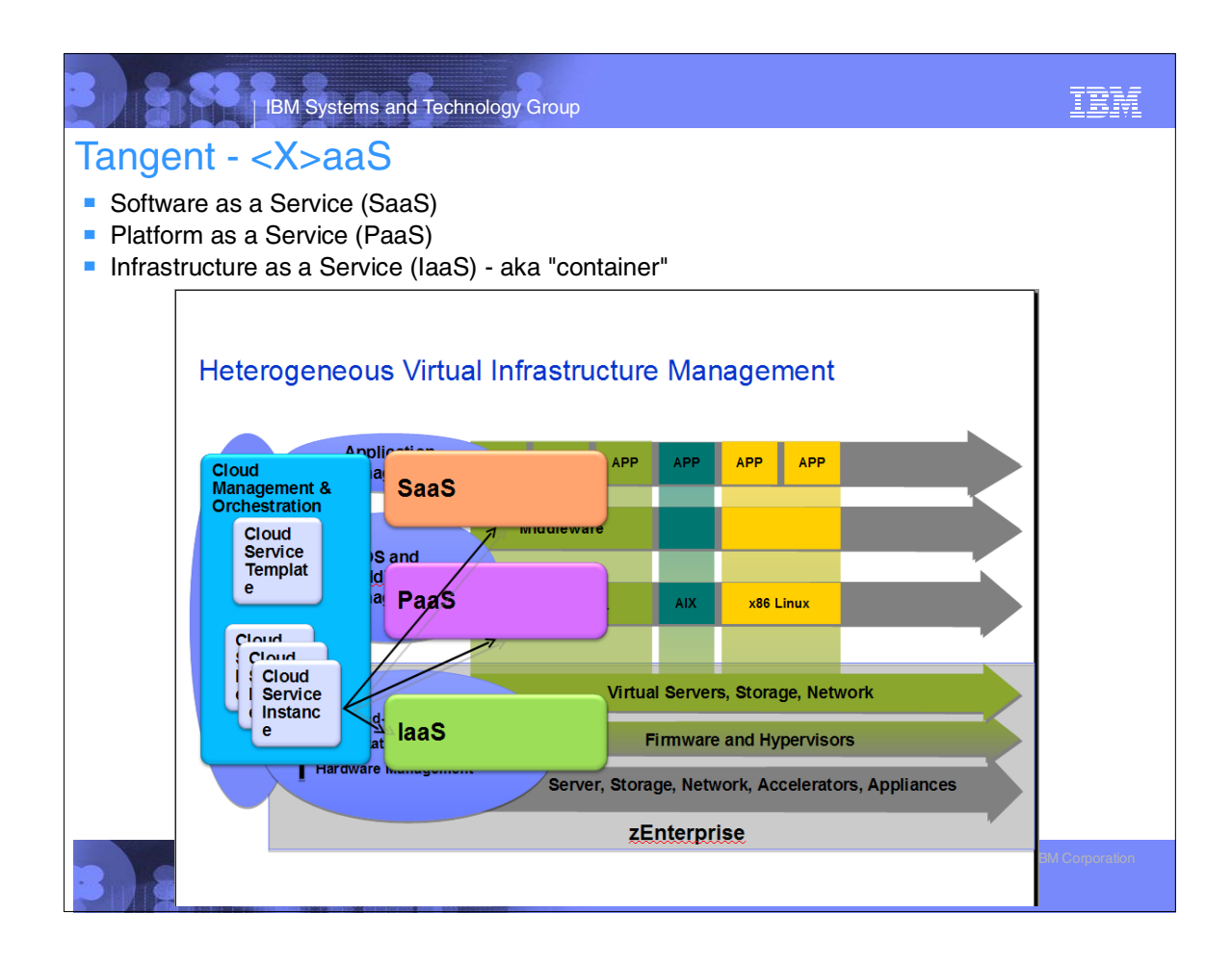

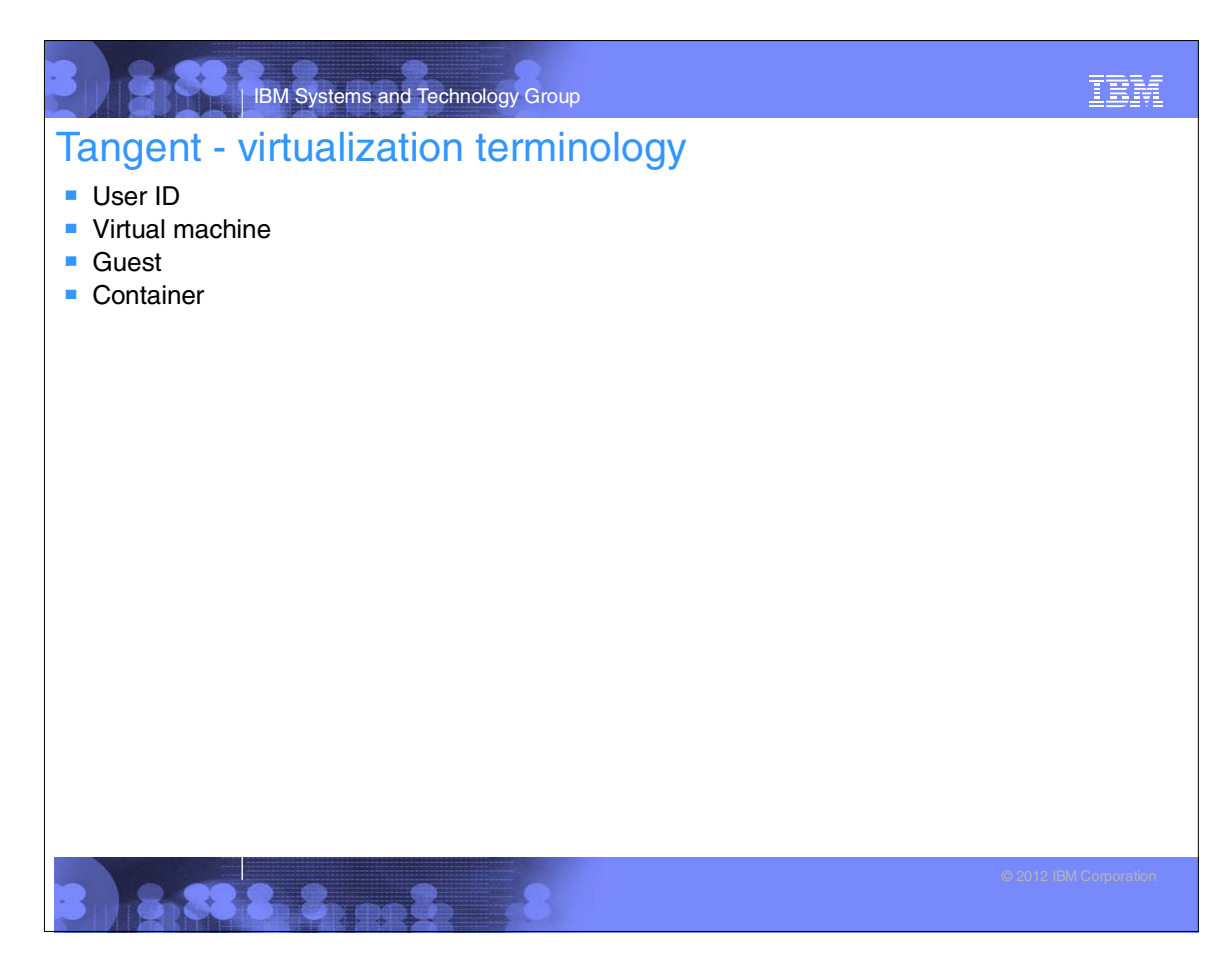

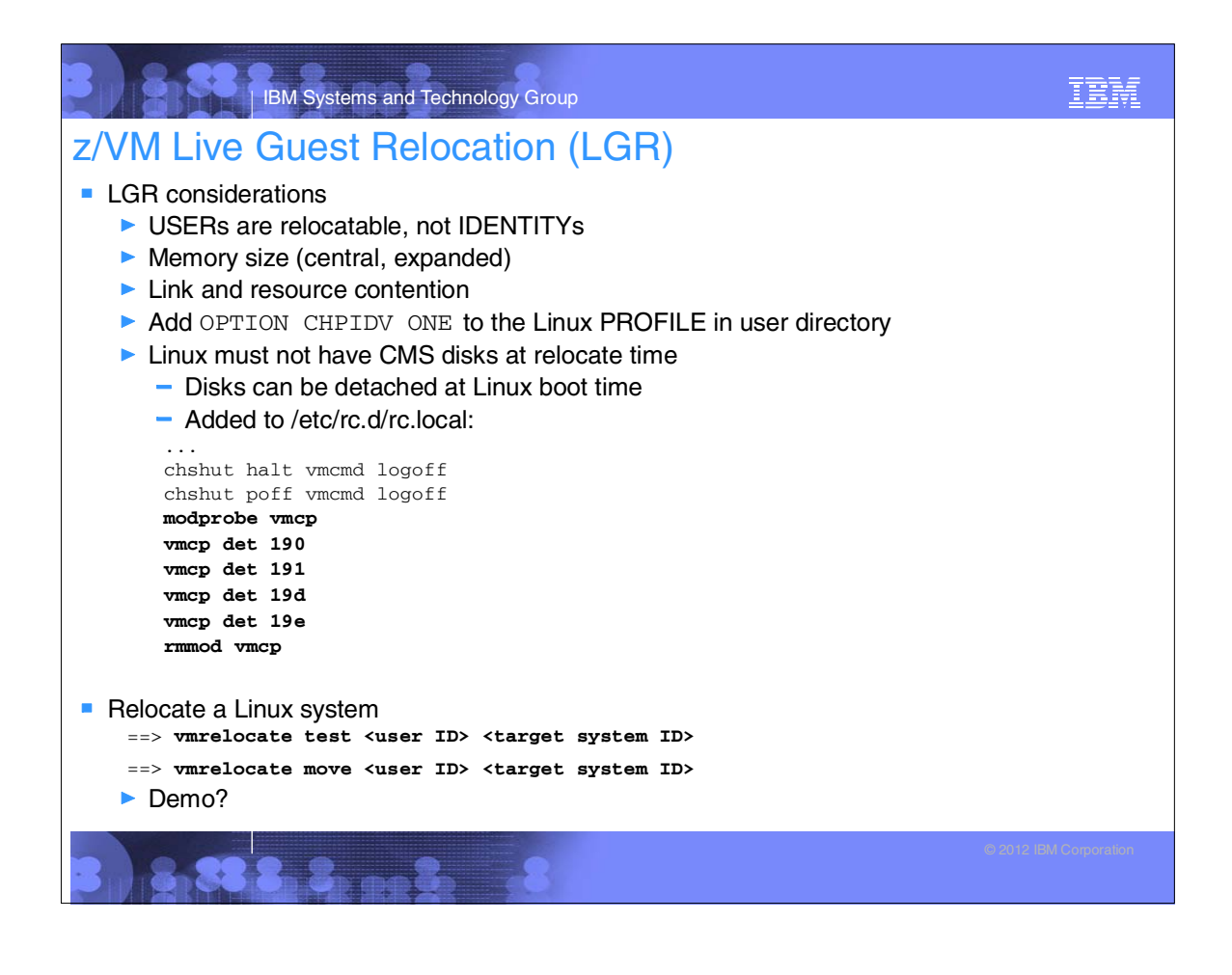

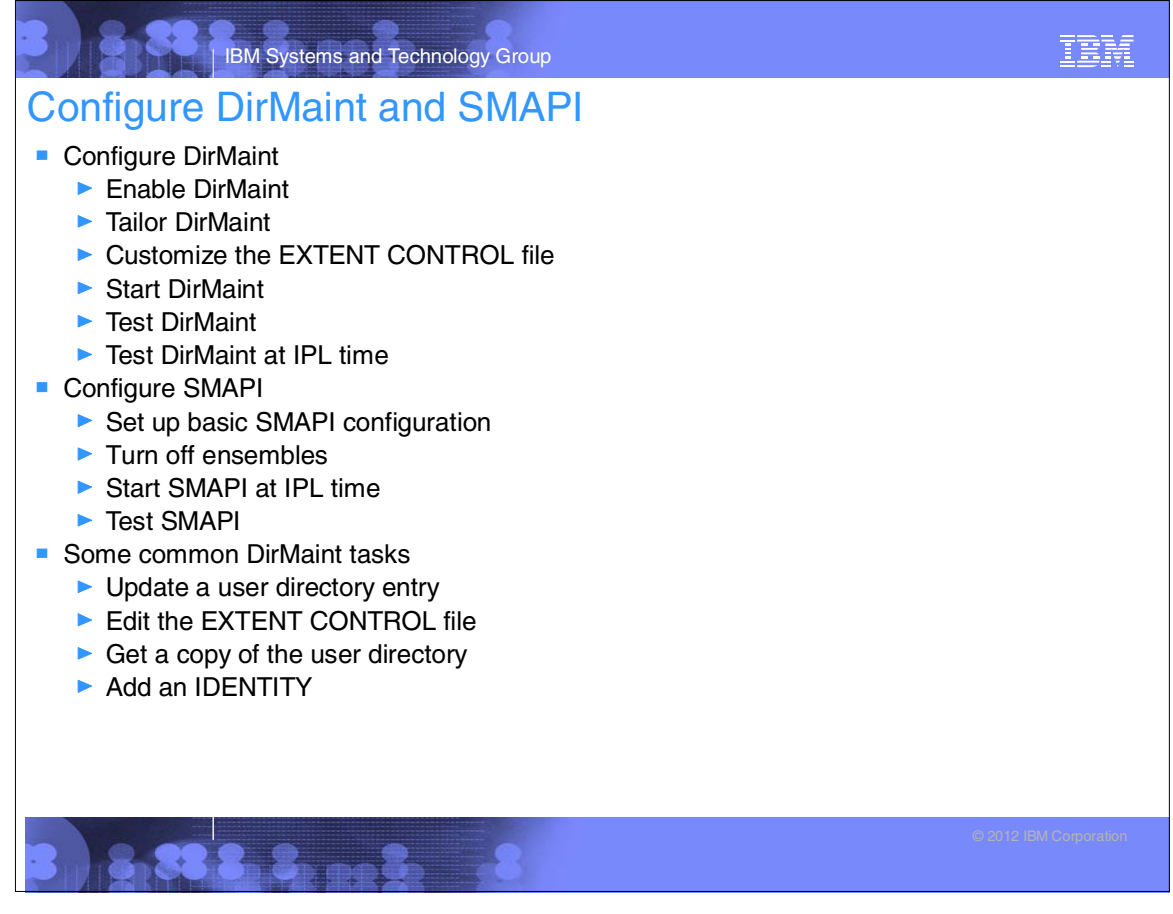

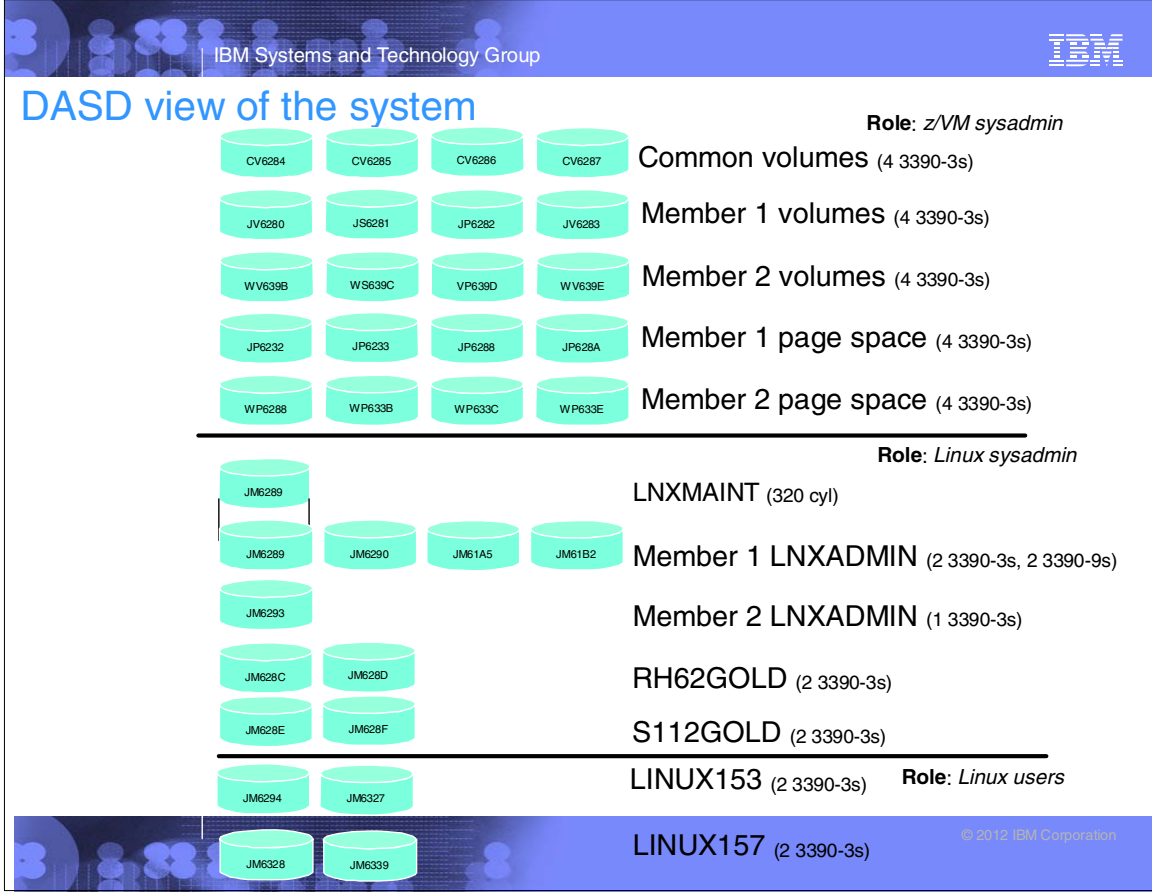

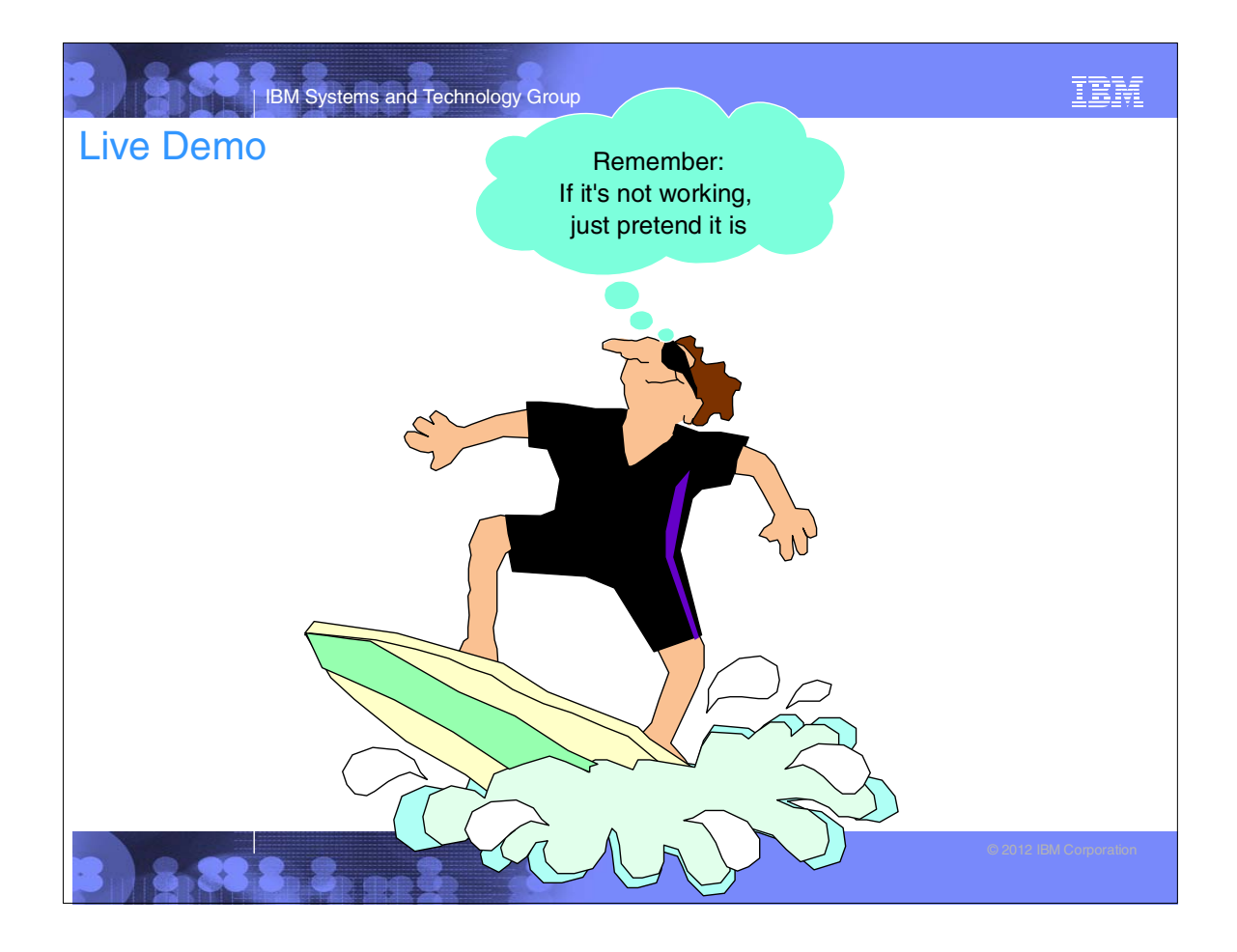

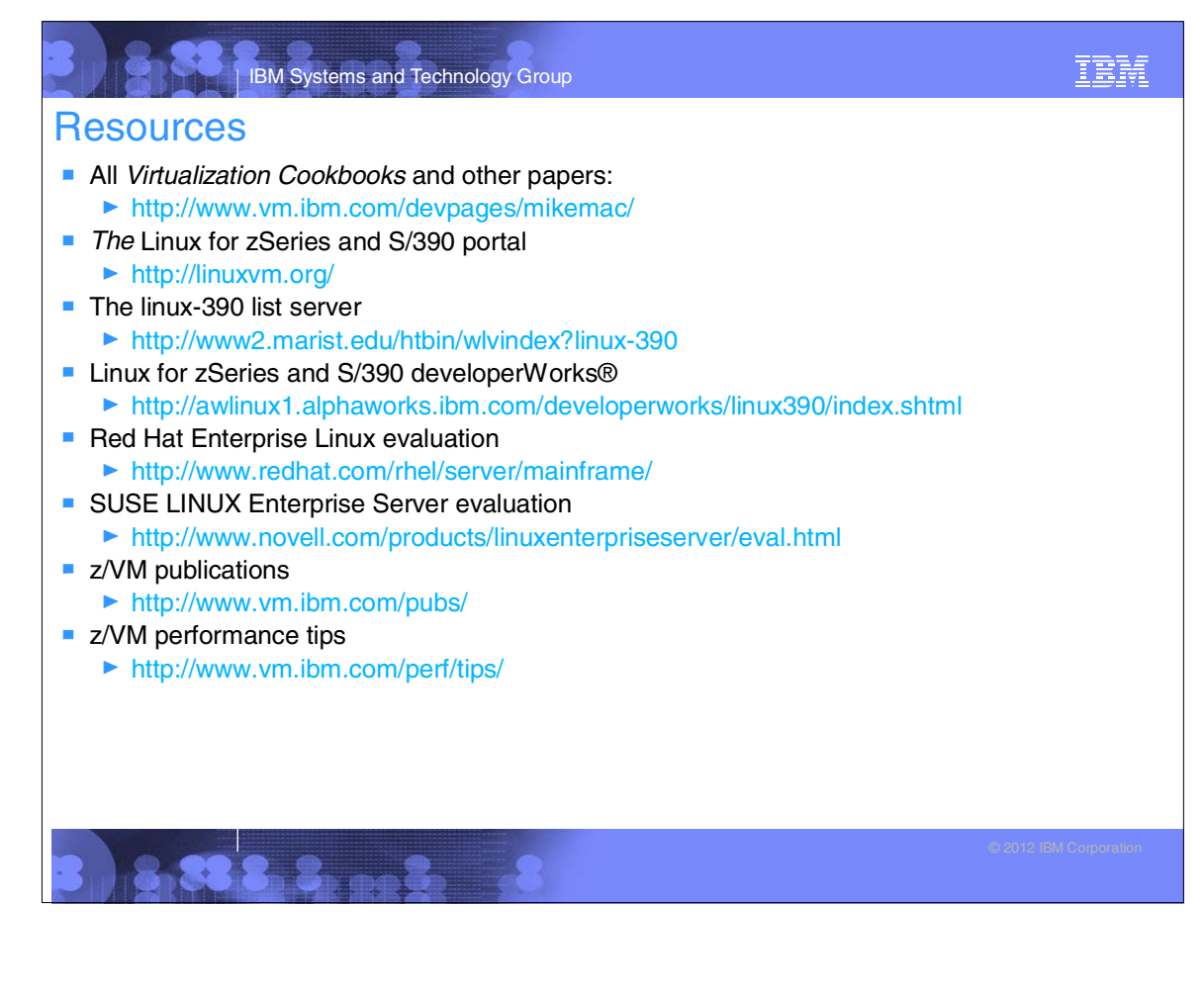

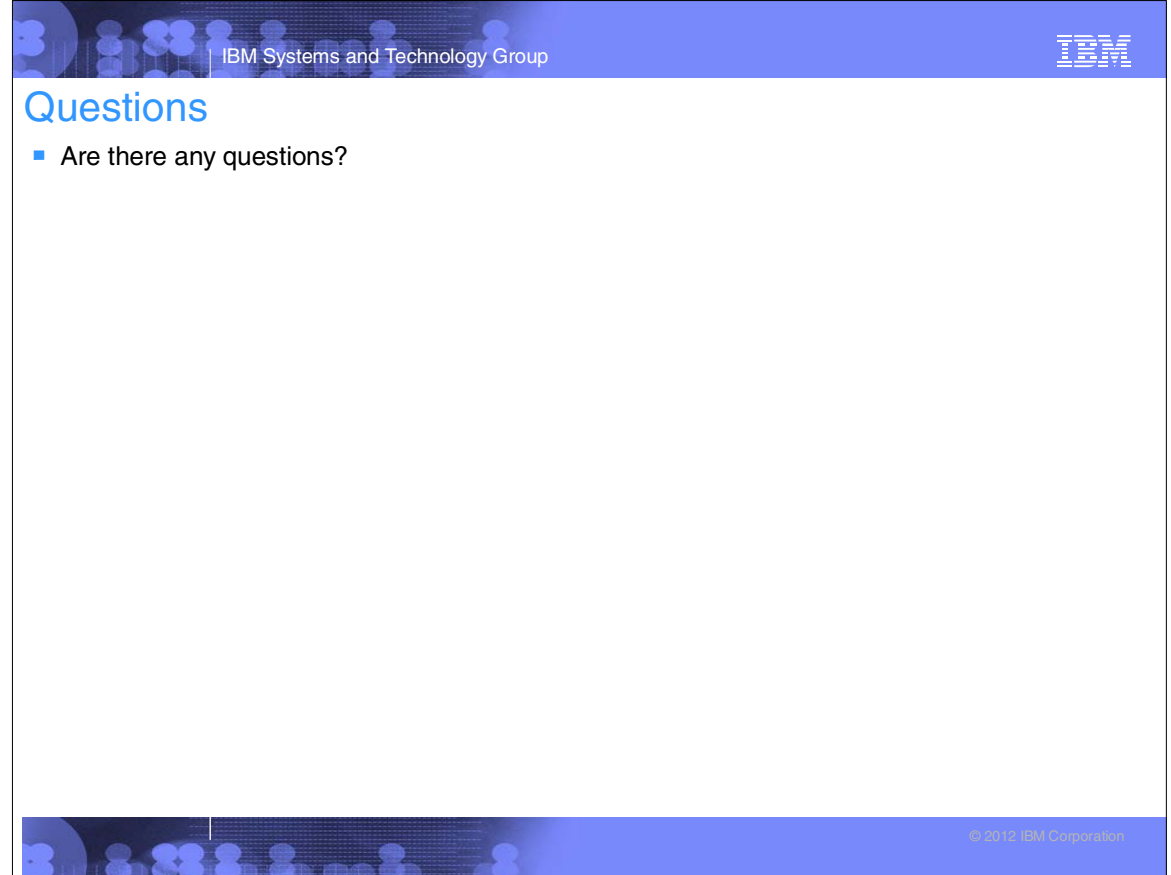